UNIVERSIDADE TECNOLÓGICA FEDERAL DO PARANÁ

 $\mathbf{r}$ 

JOÃO VITOR DA SILVA GONÇALVES

# **COMPARAÇÃO DO PROCESSO DE INTEROPERABILIDADE BIM DOS SOFTWARES EBERICK, TQS E CYPECAD ATRAVÉS DO FORMATO IFC**

CAMPO MOURÃO 2019

JOÃO VITOR DA SILVA GONÇALVES

# **COMPARAÇÃO DO PROCESSO DE INTEROPERABILIDADE BIM DOS SOFTWARES EBERICK, TQS E CYPECAD ATRAVÉS DO FORMATO IFC**

Trabalho de Conclusão de Curso de Graduação apresentado à Disciplina de Trabalho de Conclusão de Curso 2, do Curso Superior em Engenharia Civil do Departamento Acadêmico de Construção Civil – DACOC - da Universidade Tecnológica Federal do Paraná – UTFPR.

 $\mathbf{r}$ 

Orientador: Prof. Dr. Douglas Fukunaga Surco

CAMPO MOURÃO 2019

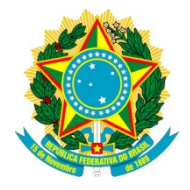

**Ministério da Educação Universidade Tecnológica Federal do Paraná Campus Campo Mourão Diretoria de Graduação e Educação Profissional Departamento Acadêmico de Construção Civil Coordenação de Engenharia Civil**

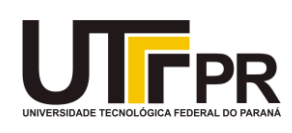

'

# **TERMO DE APROVAÇÃO**

# **Trabalho de Conclusão de Curso COMPARAÇÃO DO PROCESSO DE INTEROPERABILIDADE BIM DOS SOFTWARES EBERICK, TQS E CYPECAD ATRAVÉS DO FORMATO IFC**

**por**

# **João Vitor da Silva Gonçalves**

Este Trabalho de Conclusão de Curso foi apresentado às 11:00h do dia 03 de dezembro de 2019 como requisito parcial para a obtenção do título de ENGENHEIRO CIVIL, pela Universidade Tecnológica Federal do Paraná. Após deliberação, a Banca Examinadora considerou o trabalho aprovado.

**Prof. Me. Adalberto Luiz Rodrigues de Oliveira**

**Prof. Dra. Fabiana Goia Rosa de Oliveira** (UTFPR) (UTFPR)

**Prof. Dr. Douglas Fukunaga Surco**

(UTFPR) *Orientador*

Responsável pelo TCC: **Prof. Me. Valdomiro Lubachevski Kurta**

Coordenador do Curso de Engenharia Civil:

**Prof. Dr(a). Paula Cristina de Souza**

*A Folha de Aprovação assinada encontra-se na Coordenação do Curso.*

## **AGRADECIMENTOS**

'

Primeiramente agradeço a Deus pela minha jornada e todas as oportunidades que me trouxeram até aqui.

Agradeço a minha família, em especial a minha mãe Marinalva, que sempre me apoiou e permitiu com que eu aproveitasse as oportunidades que surgiram na minha vidada, principalmente a possibilidade de estudar engenharia civil.

Agradeço ao meu orientador professor Dr. Douglas Fukunaga Surco, por auxiliar na realização deste estudo. E também agradeço a todo corpo docente do curso de engenharia civil por compartilhar seus conhecimentos, e sempre mostrarem os caminhos de forma ética e profissional.

E por fim agradeço aos meus amigos e todos que que estavam presentes no meu dia a dia, tornando esta jornada mais simples de ser concluída.

#### **RESUMO**

'

O advento do Building Information Modeling (BIM) revolucionou a forma de se pensar na arte de projetar estruturas, e trouxe uma maneira de resolver com elevado nível de precisão através da interoperabilidade entre softwares utilizados para a elaboração de projetos de edificações, um dos principais erros cometidos em projetos, que é a falta de compatibilização. Contudo, o formato IFC utilizado para realizar esta tarefa e os programas para desenvolvimento de projetos estruturais ainda estão em evolução. O presente trabalho tem como objetivo analisar e comparar o grau de desenvolvimento das ferramentas de interoperabilidade dos principais softwares de cálculo e dimensionamento de estruturas de concreto armado no Brasil: o Eberick, TQS e Cypecad. De forma a realizar a análise e comparação, foi desenvolvido o projeto arquitetônico e hidrossanitário de uma edificação no Revit, e exportado no formato IFC para ser utilizado nos três programas para a modelagem e compatibilização, e por fim analisar o arquivo em formato IFC dos três softwares em estudo através do software Tekla BIMsight. Os resultados apresentados neste trabalho mostram que cada um dos softwares tem mais funcionalidades em etapas diferentes da interoperabilidade, e que ainda precisão ser melhorados para aumentar a confiabilidade e precisão no processo da interoperabilidade BIM.

**Palavras-chave:** BIM; Interoperabilidade; Eberick; TQS; Cypecad.

### **ABSTRACT**

'

The advent of Building Information Modeling (BIM) has revolutionized the mode of thinking in the art of designing structures and brought a way of solving with a high level of precision, through the interoperability between software used for the elaboration of building projects, one of the main mistakes made in projects which is the lack of compatibility. However, the IFC format used to accomplish this task and programs for structural project development are still evolving. This paper aims to analyze and compare the degree of interoperability development from tools of the main calculation and design software for reinforced concrete structures in Brazil: Eberick, TQS and Cypecad. In order to carry out the analysis and comparison, the architectural and hydrosanitary projects of an edification was develloped on Revit and exported in IFC format for use in the three modeling and compatibilization programs and then analyze the IFC format file of the three softwares under study using the Tekla BIMsight software. The results presented in this paper shows that each of the software has more functionality at different stages of interoperability and still needs to be improved to increase the reliability and accuracy of the BIM interoperability process.

**Keywords:** BIM; Interoperability; Eberick; TQS; Cypecad.

# **LISTA DE FIGURAS**

 $\epsilon$ 

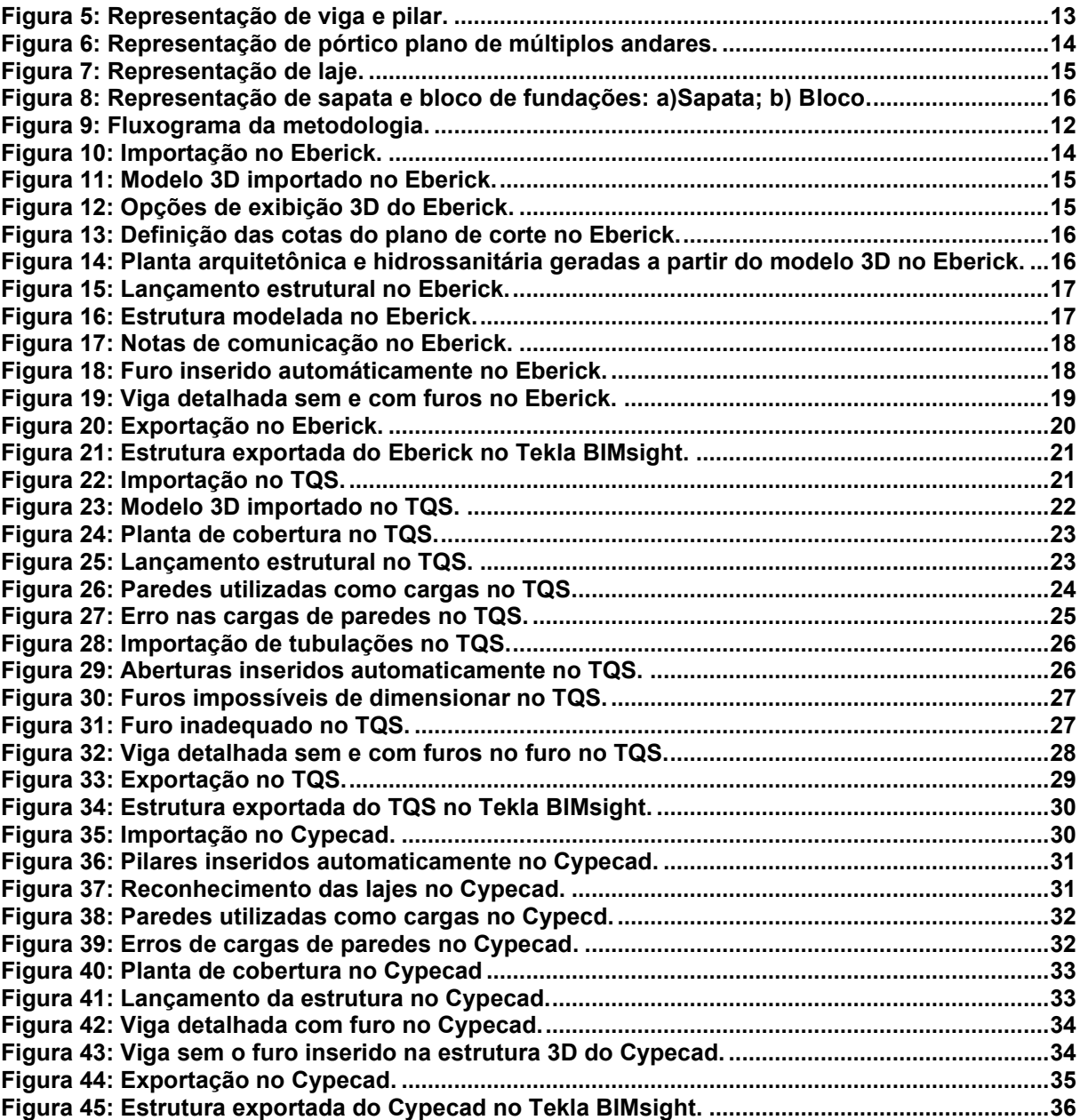

# **LISTA DE SIGLAS**

 $\epsilon$ 

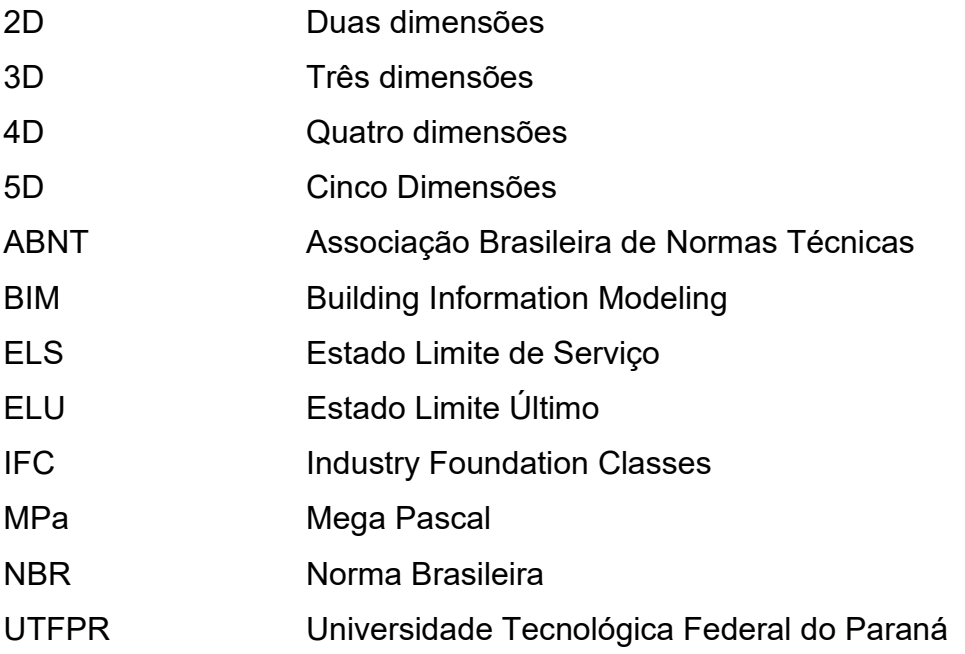

# **SUMÁRIO**

 $\mathbf{r}^{\parallel}$ 

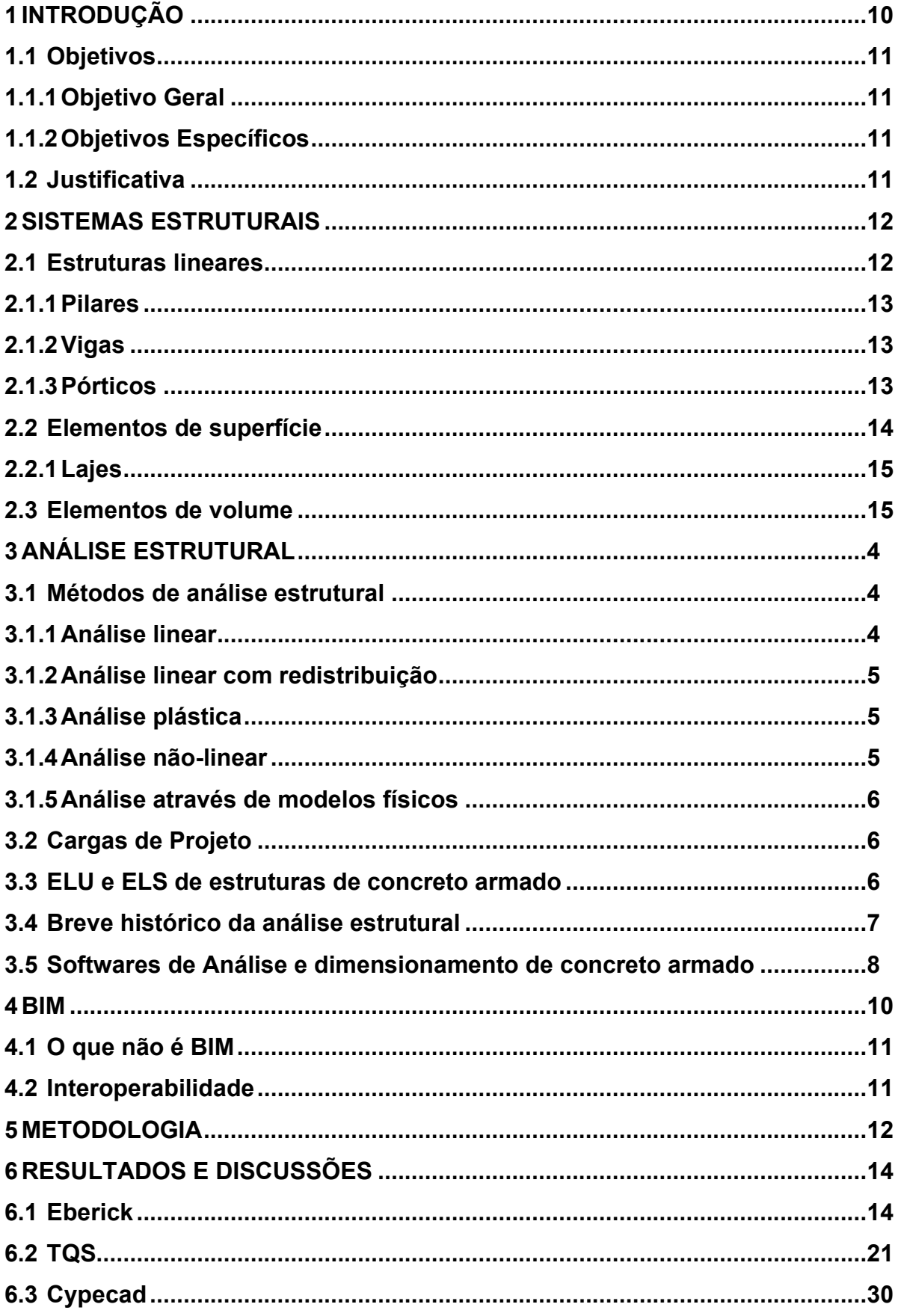

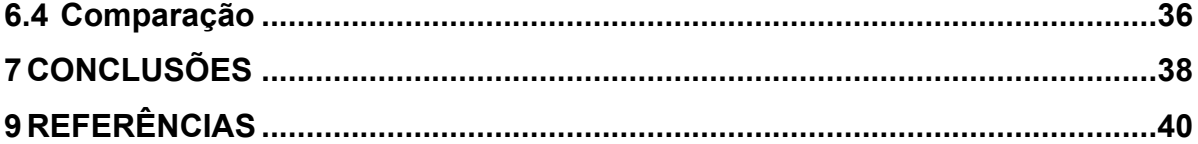

 $\hat{\mathbf{r}}$ 

# <span id="page-10-0"></span>**1 INTRODUÇÃO**

No Brasil grande parte das construções são constituídas por estruturas de concreto armado, e com a construção de edifícios de múltiplos andares cada vez mais altos e complexos, faz com que o desenvolvimento de projetos estruturais fique progressivamente mais desafiador. Para garantir a segurança, o bom funcionamento e economia nas edificações é necessário elaborar projetos precisos.

O desenvolvimento tecnológico e a evolução de computadores tornaram possível a criação de softwares para realizar o cálculo e dimensionamento estrutural de forma eficiente, e permitindo elaborar e alterar projetos estruturais de forma rápida e segura.

Com o advento da metodologia BIM, tornou possível realizar compatibilizações com precisões milimétricas e diminuir grande parte das inconsistências de projetos, o que pode evitar imprevistos durante a obra, através da comunicação entre os softwares das diversas especialidades, de forma a modelar toda a edificação virtualmente. Esta comunicação entre os programas é denominada de interoperabilidade, que em softwares BIM é realizada utilizando principalmente arquivos no formato IFC, que foi desenvolvido com intuito de padronizar as informações utilizadas nos programas.

Devido à variedade de softwares disponíveis é necessário que o engenheiro calculista conheça as diferenças entre as ferramentas computacionais e quais atendam de melhor maneira suas necessidades.

Nessa conjuntura, este presente Trabalho de Conclusão de Curso tem como objetivo principal comparar os três softwares de dimensionamento de estruturas de concreto armado mais utilizados no país, de forma que seja possível identificar as alterações que cada um deles permitem realizar, as ferramentas existentes e se são compatíveis com arquivos IFC que são utilizados para tecnologia BIM.

Para a realizar a comparação foram utilizados os projetos arquitetônico e de instalações hidrossanitárias de uma edificação residencial de três pavimentos elaborados no Revit exportados no formato IFC.

# <span id="page-11-0"></span>**1.1 Objetivos**

# <span id="page-11-1"></span>**1.1.1 Objetivo Geral**

O objetivo deste trabalho é comparar o processo de interoperabilidade BIM dos softwares Eberick, TQS e Cypecad a partir de arquivos IFC.

# <span id="page-11-2"></span>**1.1.2 Objetivos Específicos**

- Desenvolver um projeto arquitetônico utilizando um software que use a metodologia BIM, e exporte num arquivo IFC;
- Modelar a estrutura nos softwares Eberick, TQS e Cypecad;
- Verificar a compatibilização da estrutura com os demais projetos complementares;
- Exportar o modelo estrutural num arquivo IFC para analisar as informações contidas;
- Comparar a interoperabilidade de cada software.

# <span id="page-11-3"></span>**1.2 Justificativa**

Na edificação dos empreendimentos imobiliários é comum observar mudanças no processo da construção, seja por falta de nível de detalhamento dos projetos ou incompatibilidades entre eles, gerando atrasos no cronograma e desperdícios de mão de obra e materiais. Para minimizar os problemas é introduzida a tecnologia BIM, o que torna o trabalho interdisciplinar simultâneo possível entre vários projetistas que tem um objetivo comum na construção da edificação. A eficiência do trabalho vem junto com a utilização da ferramenta computacional com o qual vai trabalhar. Contudo, os softwares estão em patamares diferentes quando se refere a integração com outros programas que são utilizados na elaboração de cada projeto da obra. Devido aos softwares apresentarem capacidades distintas de interoperabilidade BIM, é necessário avaliar as ferramentas de integração que eles apresentam para entender quais atendem de melhor maneira as necessidades dos projetos elaborados para as construções.

### <span id="page-12-0"></span>**2 SISTEMAS ESTRUTURAIS**

Sistema estrutural pode ser definida da seguinte forma:

 As estruturas, também denominadas de sistemas estruturais, devem ser entendidas como disposições racionais e adequadas de diversos elementos estruturais. Classificam-se como elementos estruturais os corpos sólidos deformáveis com a capacidade de receber e de transmitir solicitações em geral (SALES, NETO, *et al.*, 2005, p. 1).

Sobre estruturas Soriano diz que "as estruturas são sistemas físicos constituídos de partes ou componentes interligados e deformáveis, capazes de receber e transmitir esforços." (SORIANO, 2010, p. 3). E estes componentes precisam ser dimensionados de tal forma que eles suportem o seu próprio peso e as solicitações que lhe são aplicadas, além de que tenha a rigidez necessária para não deformar de forma excessiva e atenda às recomendações de ELS definidos pela NBR 6118 (SORIANO, 2010).

Já os elementos estruturais, segundo Sales et al. (2005), são divididos em três categorias:

- Elementos com uma das dimensões muito maior que as outras duas, são elementos lineares, também chamados de barras.
- Elementos com duas dimensões muito maiores que a terceira, são elementos de superfície.
- Elementos onde as três dimensões são da mesma ordem de grandeza, tem-se elemento estrutural de volume, chamados de blocos.

# <span id="page-12-1"></span>**2.1 Estruturas lineares**

Estruturas que são formadas por uma ou mais barras, de acordo com Sales et al. (2005), são chamadas de estruturas lineares, elas têm grande importância na construção civil. Entre as principais estruturas lineares estão os pilares, as vigas e os pórticos.

### <span id="page-13-1"></span>**2.1.1 Pilares**

Por definição, segundo a NBR: 6118, pilares são "elementos lineares de eixo reto, usualmente dispostos na vertical, em que as forças normais de compressão são preponderantes." (ABNT NBR 6118, 2014, p. 84).

Os pilares captam as ações oriundas das vigas que eles apoiam, ou das lajes, e transmitem estas ações e também o seu próprio peso para os pavimentos inferiores até chegarem nos elementos de fundação (PINHEIRO, MUZARDO e SANTOS, 2004).

#### <span id="page-13-2"></span>**2.1.2 Vigas**

Vigas, são os elementos cujo a solicitação preponderante é a flexão (ABNT NBR 6118, 2014). As vigas "são estruturas lineares, dispostas horizontalmente ou inclinadas, com um ou mais apoios." (SALES, NETO, *et al.*, 2005, p. 2). As ações nas vigas são geralmente perpendicularmente ao seu eixo longitudinal, podendo ser concentradas ou distribuídas. Podem ainda receber forças normais de compressão ou de tração, na direção do eixo longitudinal. As vigas também fazem parte da estrutura de contraventamento responsável por proporcionar a estabilidade global dos edifícios às ações verticais e horizontais (BASTOS, 2006). Na **[Figura 1](#page-13-0)** uma representação de viga e pilar.

<span id="page-13-0"></span>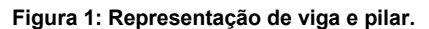

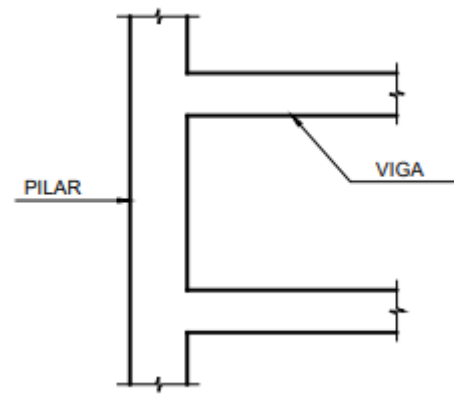

**Fonte: (BASTOS, 2006).**

### <span id="page-13-3"></span>**2.1.3 Pórticos**

Pórticos planos, segundo Sales, "são estruturas lineares planas, com solicitações coplanares que, não sendo constituídas de barra única de eixo teoricamente retilíneo, não recaem nas categorias de viga, treliça ou pilar, nem nas categorias de arco." (SALES, NETO, *et al.*, 2005, p. 7). E Pinheiro diz que "pilares alinhados ligados por vigas formam os pórticos, que devem resistir às ações do vento e às outras ações que atuam no edifício, sendo o mais utilizado elemento de contraventamento" (PINHEIRO, MUZARDO e SANTOS, 2004).

Os pórticos espaciais consistem na generalização dos pórticos planos, onde as barras estão contidas em diferentes planos, formando uma estrutura tridimensional (SALES, NETO, *et al.*, 2005). Na **[Figura 2](#page-14-0)** está representado um pórtico plano de múltiplos andares.

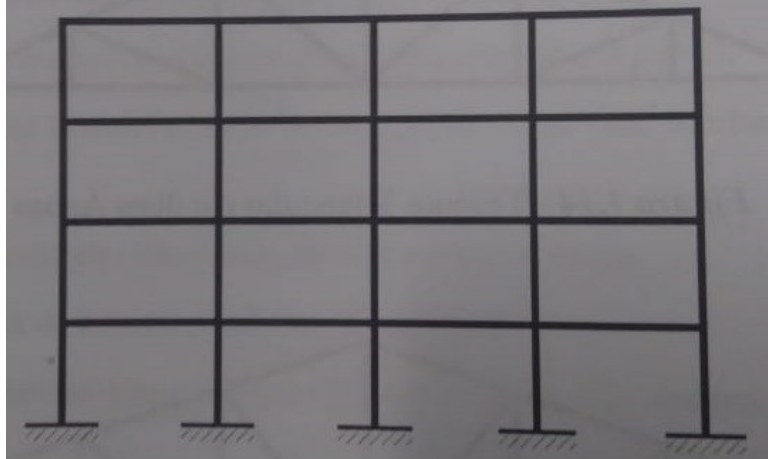

<span id="page-14-0"></span>**Figura 2: Representação de pórtico plano de múltiplos andares.**

**Fonte: (SALES, NETO,** *et al.***, 2005, p. 8).**

#### <span id="page-14-1"></span>**2.2 Elementos de superfície**

Bastos classifica os elementos de superfície da seguinte forma:

 "As estruturas de superfície podem ser classificadas em cascas, quando a superfície é curva, e placas ou chapas quando a superfície é plana. As placas são as superfícies que recebem o carregamento perpendicular ao seu plano e as chapas têm o carregamento contido neste plano. O exemplo mais comum de placa são as lajes e de chapas são as vigas-parede." (BASTOS, 2006, p. 8).

### <span id="page-15-1"></span>**2.2.1 Lajes**

As lajes são elementos planos destinados a receberem a maior parcela das solicitações aplicadas na edificação. Sendo mais comum ações perpendiculares ao plano da laje. Estas ações são transmitidas para as vigas que apoiam as lajes, mas em alguns casos as solicitações são transmitidas diretamente aos pilares. Existem diversos tipos de lajes, sendo as mais comuns lajes maciças de concreto, lajes nervuradas, e as pré-fabricadas do tipo treliça. Na **[Figura 3](#page-15-0)** uma laje pré-fabricada treliçada (BASTOS, 2006).

<span id="page-15-0"></span>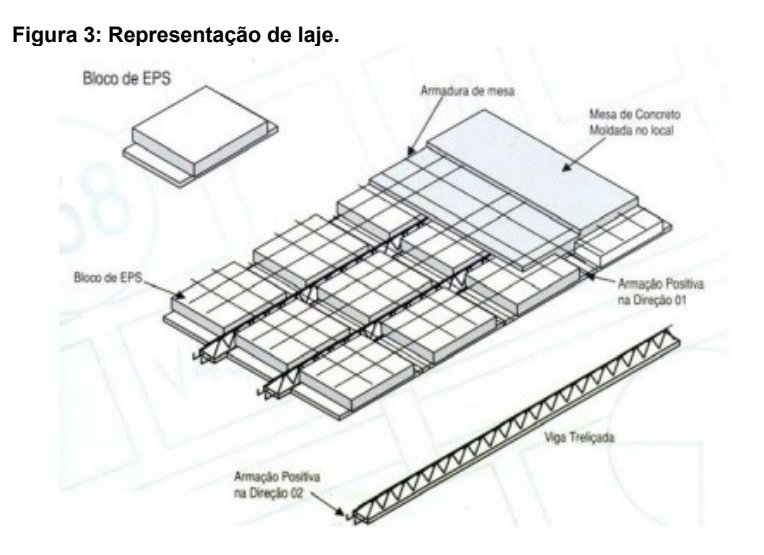

**Fonte: (BASTOS, 2006).**

### <span id="page-15-2"></span>**2.3 Elementos de volume**

São os elementos onde as três dimensões são da mesma ordem de grandeza, sendo os mais comuns os blocos de fundação e sapatas de fundação (BASTOS, 2006).

As estruturas de volumes são elementos frequentemente utilizados nas fundações das construções, e eles tem a função de transmitir todas as ações que atuam na edificação e todo o peso próprio para o solo (SALES, NETO, *et al.*, 2005).

Os principais tipos de fundações, segundo Bastos (2006), são:

• Blocos, estes têm a finalidade de receber as solicitações dos pilares e transmitilas ao solo, de forma direta ou através de estacas ou tubulões (**[Figura 4](#page-16-0) a**).

• Sapatas, estas recebem os carregamentos dos pilares e as transmitem diretamente ao solo. Elas podem ser isoladas, em conjunto ou corridas. As isoladas recebem solicitações de um único pilar, já as em conjunto recebem de 2 ou mais pilares. As sapatas corridas geralmente recebem as cargas de paredes (**[Figura 4](#page-16-0) b**).

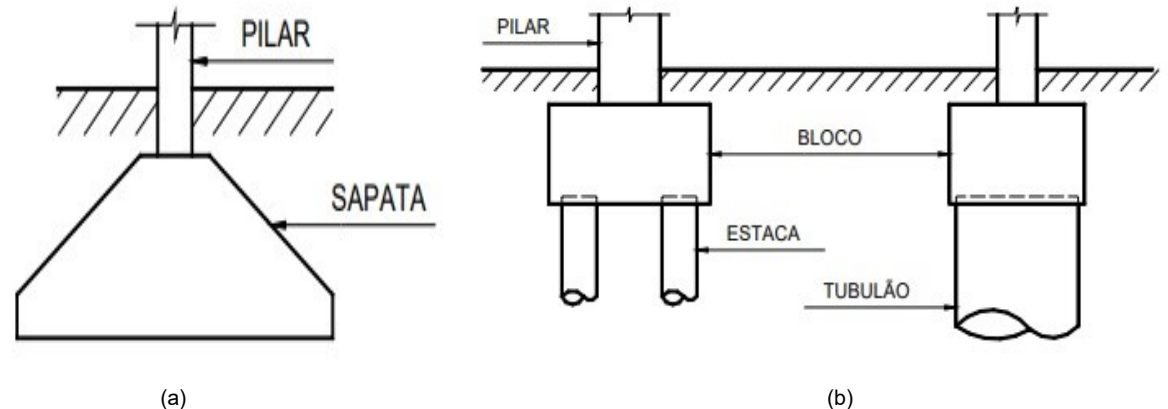

<span id="page-16-0"></span>**Figura 4: Representação de sapata e bloco de fundações: a)Sapata; b) Bloco.**

**Fonte: (BASTOS, 2006).**

# <span id="page-17-0"></span>**3 ANÁLISE ESTRUTURAL**

A análise estrutural é uma fase onde é feito uma idealização comportamental da estrutura com o objetivo de determinar os esforços internos e externos, os deslocamentos e as deformações da estrutura que está sendo projetada (MARTHA, 2010).

Segundo a NBR 6118, "o objetivo da análise estrutural é determinar os efeitos das ações em uma estrutura, com a finalidade de efetuar verificações dos estadoslimites últimos e de serviço." (ABNT NBR 6118, 2014, p. 81).

#### <span id="page-17-1"></span>**3.1 Métodos de análise estrutural**

A NBR 6118 (2014) determina que para efetuar a análise estrutural deve-se utilizar deve-se utilizar os seguintes métodos:

- Análise linear;
- Análise linear com redistribuição;
- Análise plástica;
- Análise não-linear;
- Análise através de modelos físicos.

#### <span id="page-17-2"></span>**3.1.1 Análise linear**

A NBR 6118 (2014) diz que na análise linear:

 "Admite-se comportamento elástico-linear para os materiais. Na análise global, as características geométricas podem ser determinadas pela seção bruta de concreto dos elementos estruturais. Em análises locais para cálculo dos deslocamentos, na eventualidade da fissuração, esta deve ser considerada." (ABNT NBR 6118, 2014, p. 85).

E os resultados obtidos por este método são geralmente utilizados para o dimensionamento de estruturas quanto ao ELS (Estado Limite de Serviço), sendo utilizada para ELU (Estado Limite Último) apenas em situações em que se garante a ductibilidade dos elementos estruturais (FONTES e PINHEIRO, 2009).

#### <span id="page-18-0"></span>**3.1.2 Análise linear com redistribuição**

É definido pela ABNT na NBR 6118 (2014, p. 85) que "na análise linear com redistribuição, os efeitos das ações, determinados em uma análise linear, são redistribuídos na estrutura, para as combinações de carregamento do ELU."

A análise linear com redistribuição promove diminuição de momentos fletores em apoios de vigas continuas, e o aumento nos vãos. De acordo com Fontes e Pinheiro (2009) a redistribuição é feita pela multiplicação dos momentos nos apoios por um coeficiente de redistribuição δ, e posteriormente a correção dos momentos nos vãos.

A NBR 6118 (2014, p. 85) determina que "todos os esforços internos devem ser recalculados, de modo a garantir o equilíbrio de cada um dos elementos estruturais e da estrutura como um todo." E ainda de acordo com NBR 6118 (2014), deve-se considerar os efeitos da redistribuição em todos os aspectos do projeto estrutural.

#### <span id="page-18-1"></span>**3.1.3 Análise plástica**

Fontes e Pinheiro definem que "a propriedade do material de guardar deformações residuais é chamada de plasticidade." (FONTES e PINHEIRO, 2009, p. 121). A NBR 6118 define que análise estrutural é considerada plástica quando "as não linearidades puderem ser consideradas, admitindo-se materiais de comportamento rígido-plástico perfeito ou elastoplástico perfeito. Este tipo de análise deve ser usado apenas para verificações de ELU." (ABNT NBR 6118, 2014, p. 85). Essa análise tem uma boa aplicabilidade nas estruturas mais simples e formadas por elementos lineares. Este método não é permitido quando é considerado os efeitos de segunda ordem. Essa metodologia para o cálculo considera as deformações permanentes da estrutura (FONTES e PINHEIRO, 2009).

## <span id="page-18-2"></span>**3.1.4 Análise não-linear**

Um material com comportamento não-linear não apresenta uma relação entre tensões e deformações que possa ser definido por uma constante. Na análise nãolinear pode-se considerar os efeitos de segunda ordem, já que as respostas de segunda ordem das estruturas geralmente têm respostas não-lineares (FONTES e PINHEIRO, 2009).

A NBR 6118 (2014) determina que na análise não-linear considera-se a geometria e os matérias da estrutura com comportamento não-linear, e também exige que "toda a geometria da estrutura, bem como todas as suas armaduras, precisam ser conhecidas para que a análise não linear possa ser efetuada, pois a resposta da estrutura depende de como ela foi armada." (ABNT NBR 6118, 2014, p. 86).

#### <span id="page-19-0"></span>**3.1.5 Análise através de modelos físicos**

Esta análise é feita através da utilização de modelos físicos, onde o comportamento da estrutura é determino por ensaios realizados nos modelos considerando critérios de semelhança mecânica. E é obrigatório obter todos os resultados de ELU e ELS, e também considerar todas as ações e condições que podem afetar a estrutura durante toda sua vida útil (ABNT NBR 6118, 2014).

### <span id="page-19-1"></span>**3.2 Cargas de Projeto**

As condições dos valores de cargas a serem consideradas nos projetos e para realização da análise estrutural são estabelecidas pela NBR 6120 (2019). A norma classifica as cargas em permanentes e acidentais.

As cargas permanentes a NBR 6120 define que são "ações que atuam com valores praticamente constantes, ou com pequena variação em torno de sua média, durante a vida da edificação ou que aumentam com o tempo, tendendo a um valorlimite constante" (ABNT NBR 6120, 2019, p. 3).

Para as cargas acidentais a NBR 6120 determina que "ações cujos valores, estabelecidos por consenso, apresentam variações significativas em torno de sua média durante a vida da edificação." (ABNT NBR 6120, 2019, p. 3).

# <span id="page-19-2"></span>**3.3 ELU e ELS de estruturas de concreto armado**

Os estados limites últimos e de serviço servem para a garantia de segurança das estruturas e eles estão previstos na NBR 8681. Estados limites dependem dos tipos de matérias utilizados na construção e o tipo de uso da edificação (ABNT NBR 8681, 2003).

Os estados limites últimos, de acordo com NBR 8681 (2003), servem para garantir que a estrutura não perca o equilíbrio, seja ele global ou parcial, não ocorra

ruptura, não tenha deformação plástica excessiva, que a estrutura não se torne hipostática, e que não ocorra instabilidade.

Já os estados limites de serviço servem para impedir danos na estrutura que comprometam a estética ou a durabilidade da edificação, que não haja deformações excessivas de forma que afete a utilização da estrutura ou a estética, e que não tenha vibrações excessivas ou desconfortável (ABNT NBR 8681, 2003).

Para determinar os estados limites a NBR 8681 (2003) determina que é necessário realizar combinações das ações que atuam sobre a estrutura, pois as ações não ocorrem separadamente. Existem combinações diferentes para verificar os problemas que podem ocorrem na estrutura, e cada uma dessas combinações têm coeficientes de ponderação diferentes. Essas combinações são divididas em:

- Combinação última: serve para verificar a ruína da estrutura;
- Combinação quase permanente de serviço: são as que podem atuar durante grande parte da vida útil da estrutura;
- Combinação frequente de serviço: aquelas em que se repetem muitas vezes durante a vida útil da estrutura;
- Combinação rara de serviço: são as combinações que atuam apenas algumas horas durante toda a vida útil da estrutura.

## <span id="page-20-0"></span>**3.4 Breve histórico da análise estrutural**

A história da engenharia estrutural tem suas origens em antigas construções:

 "A engenharia estrutural vai encontrar raízes, se bem que de uma forma empírica, nos grandes monumentos e pirâmides do antigo Egito e nos templos, estradas, pontes e fortificações da Grécia e da Roma antigas. O início da formalização teórica da engenharia estrutural pé atribuído à publicação do livro *Duas Ciências,* de Galileu, em 1638, que deu origem a todo o desenvolvimento científico desde o século XVII até os dias de hoje. Antes disso, Leonardo da Vinci (1452-1519) já havia escrito algumas notas sobre estática e mecânica dos sólidos. Ao longo desses séculos, vários matemáticos e cientistas ilustres deram suas contribuições para formalizar a engenharia estrutural tal como se entende hoje." (MARTHA, 2010, p. 2).

No final do século XIX e com a revolução industrial a engenharia estrutural teve grandes avanços, e novos matérias passaram a ser utilizados nas construções em grande escala, tal como o concreto armado, o aço e o ferro fundido. Nessa mesma época a engenharia estrutural teve grande desenvolvimento no Brasil. Durante o século XX houve os principais avanços, inclusive no Brasil, como citado por Martha (2010, p. 2), "durante o século XX, os principais avanços se deram nos processos construtivos e nos procedimentos de cálculo. A engenharia civil brasileira é detentora de vários recordes mundiais, com notória distinção na construção de pontes." Desde a década de 1960 o computador é utilizado para análise estrutural, embora apenas em instituições de pesquisa e universidades. Já nas décadas de 80 e 90, com a criação de novos softwares gráficos, a análise estrutural através de ferramentas computacionais passou a ser utilizado pela a maioria dos escritórios de cálculo estrutural (MARTHA, 2010).

Atualmente a análise estrutural pode ser enxergada como uma simulação computacional do comportamento da estrutura, e não sendo mais executada tarefas de análise estruturas sem a utilização de softwares (MARTHA, 2010).

#### <span id="page-21-0"></span>**3.5 Softwares de Análise e dimensionamento de concreto armado**

Os principais softwares de análise e dimensionamento de estruturas de concreto armado utilizados no Brasil são o Eberick, TQS e Cypecad.

O Eberick é um software brasileiro pertencente a empresa AltoQi, de modelagem, análise, dimensionamento e detalhamento de estruturas em concreto armado, e possui um ambiente CAD próprio para realizar o lançamento de vigas, pilares, lajes e etc. Ele importa arquivos IFC o que permitem compatibilizar a estrutura com os projetos arquitetônicos, elétricos, hidrossanitários e os demais projetos (ALTOQI, 2019).

O TQS pertence a empresa TQS Informática Ltda. que é uma empresa que fornece sistemas computacionais gráficos para engenharia estrutural. Ele modela, analisa, dimensiona e detalha estruturas de concreto armado, e possui ferramentas de interoperabilidade BIM (TQS, 2019).

O Cypecad é um programa da empresa espanhola CYPE Ingenieros S.A., distribuído no Brasil pela empresa MULTIPLUS Softwares Técnicos, para realizar projetos estruturais em concreto armado, estruturas mistas e em aço contendo ferramentas para modelagem dos elementos estruturais de edificações, e abrange as etapas de lançamento, análise, cálculo estrutural, dimensionamento e detalhamento (MULTIPLUS SOFTWARES TÉCNICOS, 2019).

#### <span id="page-23-0"></span>**4 BIM**

Building Information Modeling – BIM (do inglês, modelagem da informação da construção), é uma expressão muito utilizada pelas empresas desenvolvedoras de softwares com a finalidade de apresentar as capacidades entregues por seus programas. Com isso o termo BIM está exposto a diversas definições o que pode causar incertezas sobre seu real significado (EASTMAN, TEICHOLZ, *et al.*, 2014).

O Bim, de forma abrangente, pode ser definido como uma tecnologia de modelagem e um grupo de processos, para produzir e analisar modelos de uma edificação que permitem a transferência de informações. O Conceito de BIM baseiase, sobretudo, em uma metodologia de compartilhamento de informações entre os participantes de todas as etapas de uma edificação, desde sua concepção até a demolição (LINO, AZEHA e LOURENÇO, 2012)

O modelo de uma edificação modelado com a tecnologia BIM é composto por conjuntos de elementos individuais e parametrizáveis, dotados de propriedades e informações, e interativos entre eles. O BIM pode conter informações desde as características físicas dos materiais e suas propriedades geométricas até quantitativos, custos e prazos (VENÂCIO, 2015).

O BIM permite a compatibilização das diferentes disciplinas, podendo ser verificada as interferências em todos os projetos, o que demostra a interdependência entre a arquitetura, a estrutura, instalações hidráulicas, instalações elétricas e etc. (LINO, AZEHA e LOURENÇO, 2012).

Os modelos BIM podem ser adaptados as diferentes etapas de um projeto com a adição de novas informações ao modelo conforme o projeto fique mais complexo. A primeira etapa é a criação de um modelo em três dimensões paramétrico, sendo este nível é chamado de BIM 3D. O BIM 3D possibilita a ver o modelo de forma próxima ao real. Quando se adiciona o tempo ao modelo, tem-se o que é chamado de BIM 4D, neste patamar é possível desenvolver e observar cronogramas da obra. O BIM 5D está relacionado a toda parte de custos da obra, o que permite analisar diferentes cenários com diferentes materiais. O BIM 6D envolve a parte de sustentabilidade, como o consumo de energia do edifício. E por fim o BIM 7D que abrange toda etapa de vida útil da edificação, e contém informações sobre fabricantes, fornecedores, e o processo de gerenciamento e manutenção do edifício (VENÂCIO, 2015).

#### <span id="page-24-0"></span>**4.1 O que não é BIM**

Devido às incertezas sobre a definição de BIM, segundo Eastman et al. (2014) é conveniente descrever modelos que não utiliza a tecnologia BIM, que são:

- Modelos que incluem somente dados 3D, sem as propriedades e atributos de objetos, que servem apenas para visualização;
- Modelos que não suportam comportamento dos objetos, o que não permite realizar ajustes no posicionamento e nas proporções de forma paramétrica, o que permite a criações variadas do mesmo objeto em vistas diferentes;
- Modelos que se compõem de várias referências 2D, que devem ser combinados para formar a construção. Com esse processo não é possível garantir que o modelo 3D gerado é consistente;
- Modelos que em que possível realizar mudanças nas dimensões de algum objeto que não são automaticamente realizadas em todas as outras vistas, o que permite erros de modelagens e diversas inconsistências.

#### <span id="page-24-1"></span>**4.2 Interoperabilidade**

Segundo Eastman et al. (2014), a interoperabilidade retrata a necessidades de transferir dados entre diferentes aplicações, possibilitando o trabalho simultâneo de diferentes especialistas, pois nenhuma aplicação pode realizar todas as tarefas relacionadas ao projeto e processo de construção de uma obra.

Na metodologia BIM, a solução de interoperabilidade que se destaca é o modelo IFC (Industry Foundation Classes). O IFC é um padrão aberto de arquivo, que define dados comum, para possibilitar a troca de informações entre diferentes softwares BIM sem a perda de informações essenciais. (Esteves da Silva).

Existem diversas versões do formato IFC, contudo a maior parte não são mais atualizadas, sendo atualmente utilizado os formatos IFC2x3, IFC4 e IFC4.1 (BUILDINGSMART, 2019).

Apesar das versões IFC4 e IFC4.1 serem as mais recentes, a IFC2x3 é mais amplamente utilizada, pois ainda existem softwares que não suportam as versões mais atuais (KRAUS e RIBEIRO, 2019).

### <span id="page-25-1"></span>**5 METODOLOGIA**

Para analisar a interoperabilidade a partir de arquivos nos três softwares mencionados, foi elaborado um projeto arquitetônico no software Revit Autodesk, uma edificação residencial com o pré-posicionamento dos pilares, composta por três pavimentos, sendo eles o pavimento térreo, pavimento tipo 1 e pavimento tipo 2. A partir desse, foi realizado o projeto de instalações hidrossanitárias do edifício. Após concluído, foi exportado os dois projetos em formato IFC 2x3 para serem utilizados nos softwares de cálculo estrutural.

Com isso foi iniciado o processo de importação dos projetos arquitetônico e hidrossanitário nos softwares estruturais. As sequências do trabalho são os seguintes: i) a modelagem, que é o lançamento da estrutura, definindo as posições e dimensões de cada elemento; ii) a compatibilização, que é a verificação e adaptação dos projetos para eliminar as interferências entre eles; iii) o cálculo e dimensionamento, que é a fase de determinação dos esforços atuantes na estrutura, e a verificação das seções e armaduras necessárias para suporta-los; iv) exportação em arquivo IFC do projeto estrutural gerados pelos programas Eberick, TQS e Cypecad; v) verificar o conjunto de informações exportadas utilizando o software Tekla BIMsight. O processo é exemplificado na **[Figura 5](#page-25-0)**.

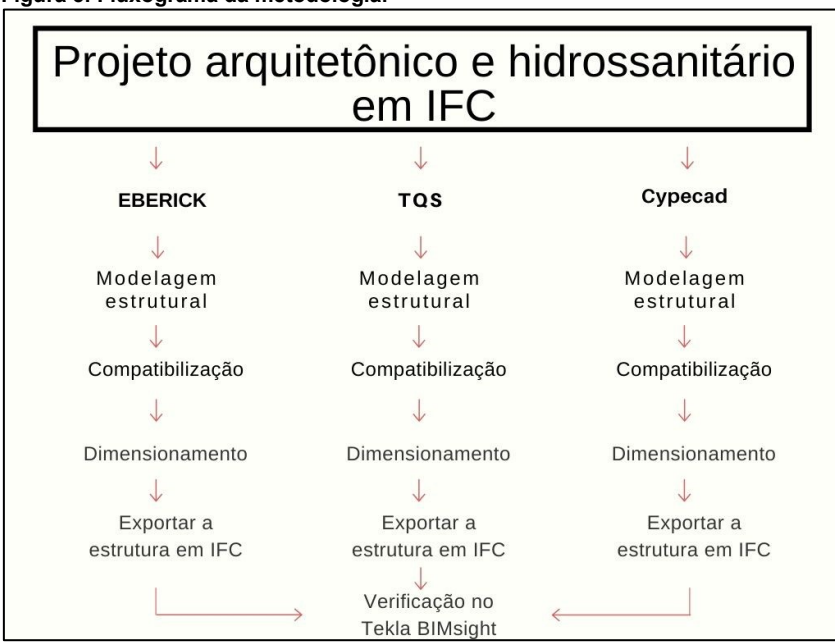

<span id="page-25-0"></span>**Figura 5: Fluxograma da metodologia.**

**Fonte: Autoria própria.**

As versões utilizadas para este trabalho são: Eberick 2020 versão Pro; TQS Estudante v21.8, que limita a estrutura em até 5 níveis de pavimentos mais um nível de fundações; Cypecad Demonstrativo 2020, que tem como limitação apenas o tempo de uso de 10 dias.

# <span id="page-27-1"></span>**6 RESULTADOS E DISCUSSÕES**

Os arquivos IFC exportados a partir do Revit foram averiguados no Tekla BIMsight, e foi notado que todos os elementos permaneceram com as suas principais características e propriedades tanto os elementos arquitetônicos quanto os elementos do projeto hidrossanitário.

# <span id="page-27-2"></span>**6.1 Eberick**

No Eberick foi importado o projeto arquitetônico elaborado no Revit, e com isso foi gerado os níveis de pavimentos de forma que foi possível realizar os ajustes para adequá-los ao projeto estrutural (**[Figura 6](#page-27-0))**.

<span id="page-27-0"></span>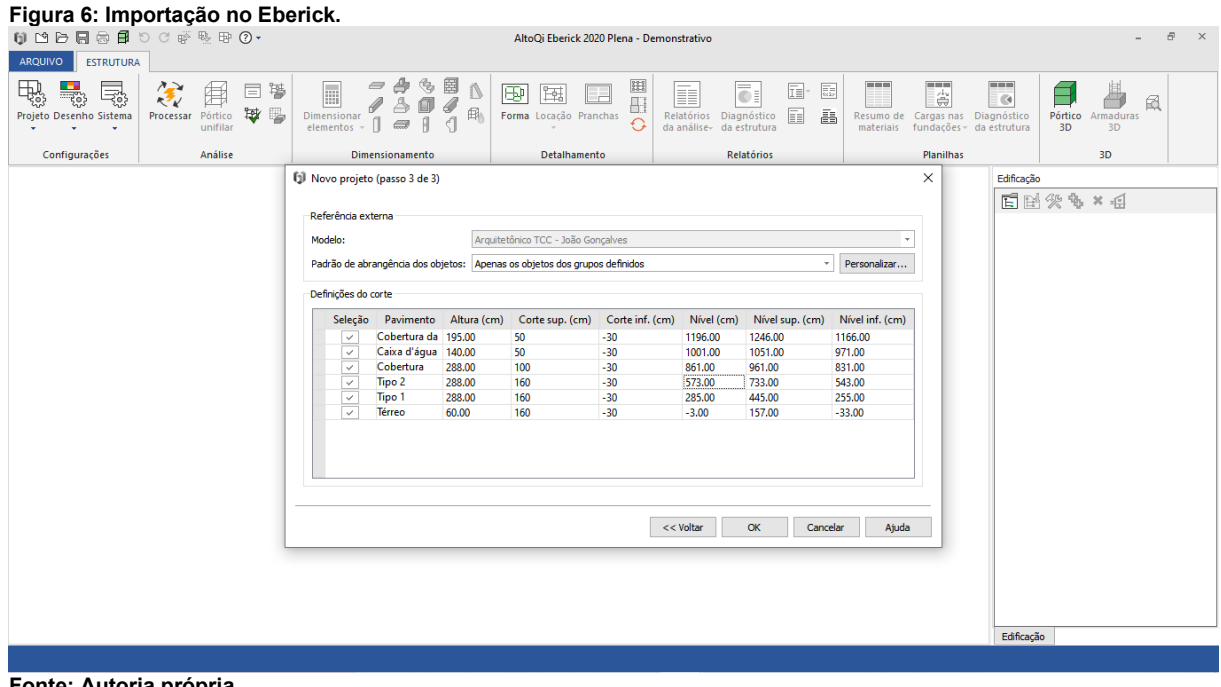

**Fonte: Autoria própria.**

Na sequência foi realizado a importação do projeto hidrossanitário, e gerado um modelo 3D (**[Figura 7](#page-28-0)**), onde foram reconhecidos os elementos importados. Ele permitiu exibir ou ocultar separadamente os conjuntos de cada categoria de objetos, podendo mostrar ou esconder as paredes, portas, janelas, pisos, vigas, pilares, elementos de instalações, etc. e também cada um dos níveis completamente (**[Figura](#page-28-1)  [8](#page-28-1)**).

<span id="page-28-0"></span>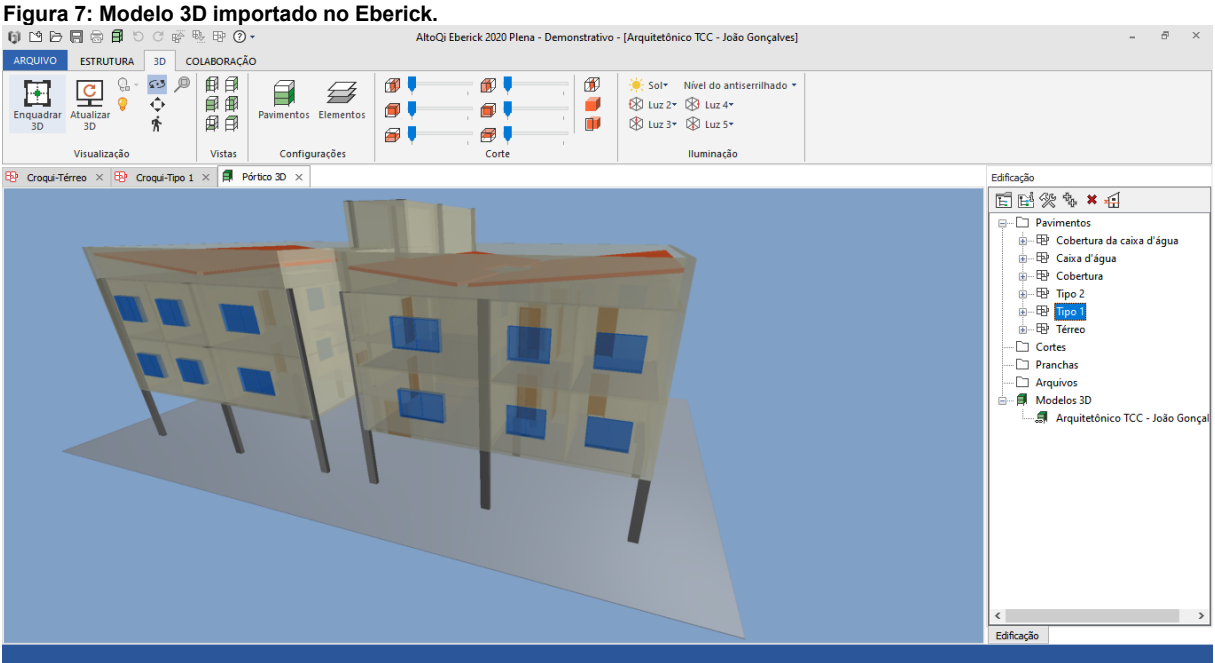

**Fonte: Autoria própria.**

<span id="page-28-1"></span>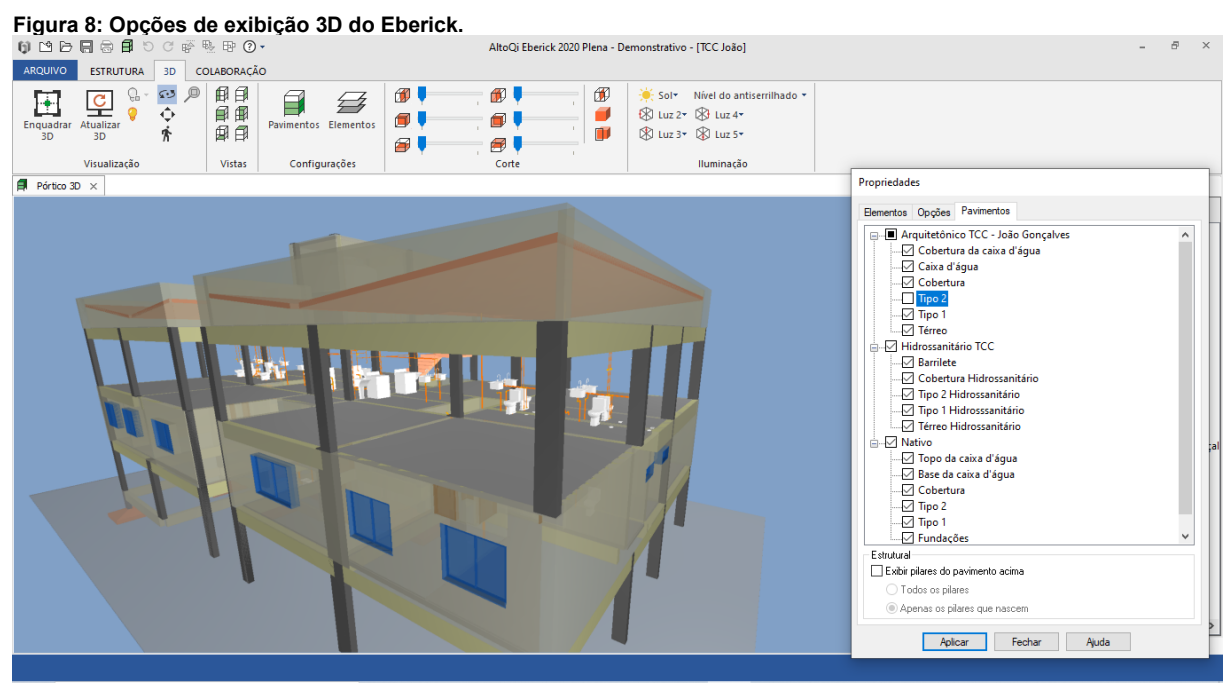

**Fonte: Autoria própria.**

A partir do modelo 3D foram criadas plantas 2D dos pavimentos para auxiliar no lançamento estrutural da edificação, com a possibilidade de ajustar as cotas de corte para adequá-las as necessidades do projeto (**[Figura 9](#page-29-0)**). Também foi possível realizar este processo para as instalações hidrossanitárias (**[Figura 10](#page-29-1)**).

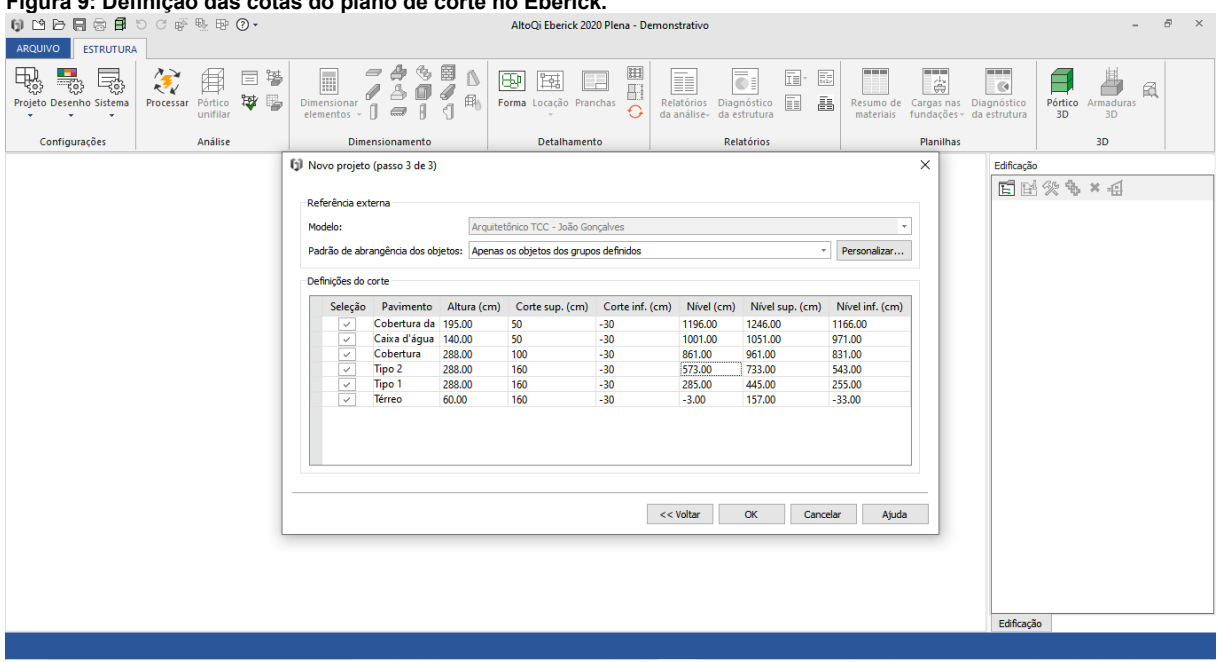

#### <span id="page-29-0"></span>**Figura 9: Definição das cotas do plano de corte no Eberick.**

**Fonte: Autoria própria.**

<span id="page-29-1"></span>**Figura 10: Planta arquitetônica e hidrossanitária geradas a partir do modelo 3D no Eberick.**

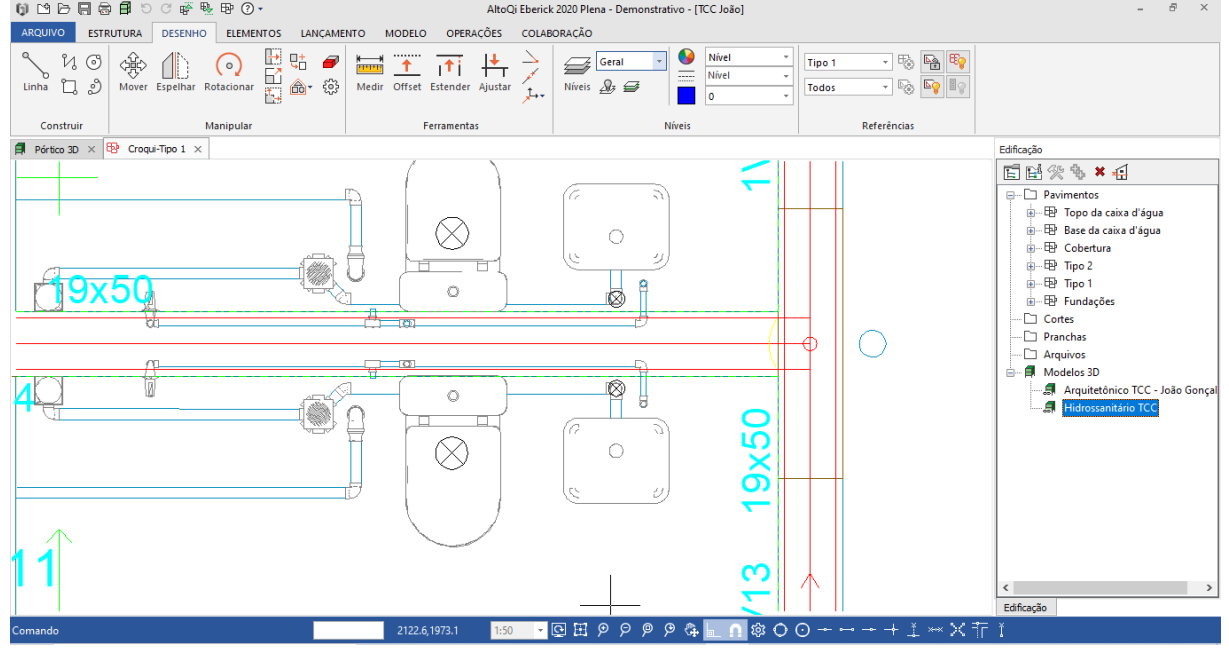

**Fonte: Autoria própria.**

Com as plantas 2D geradas, o lançamento da estrutura foi feito da mesma forma que o método tradicional (**[Figura 11](#page-30-0)**), que consiste em realizar a modelagem manualmente, utilizando as ferramentas presentes no software da mesma forma que é feito sem a utilização de arquivos IFC, assim como a aplicação das cargas de projeto, tanto as de piso quanto as de paredes.

<span id="page-30-0"></span>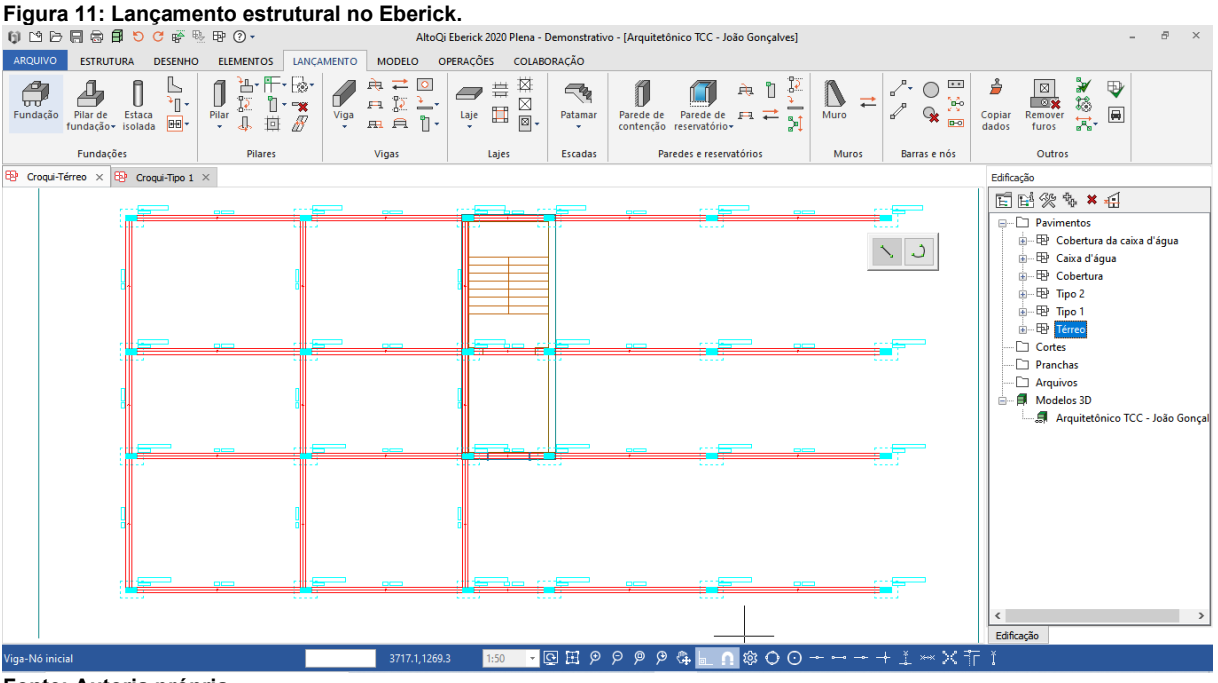

**Fonte: Autoria própria.**

A partir da estrutura lançada (**[Figura 12](#page-30-1)**) foram realizadas compatibilizações dos elementos estruturais com o projeto hidrossanitário, podendo verificar, por exemplo, tubulações que atravessam vigas e lajes, e com isso já prever aberturas nos elementos estruturais, ou então, caso necessário, notificar os demais projetistas sobre modificações que precisam ser feitas, inserindo notas no próprio projeto (**[Figura 13](#page-31-0)**)**.**

<span id="page-30-1"></span>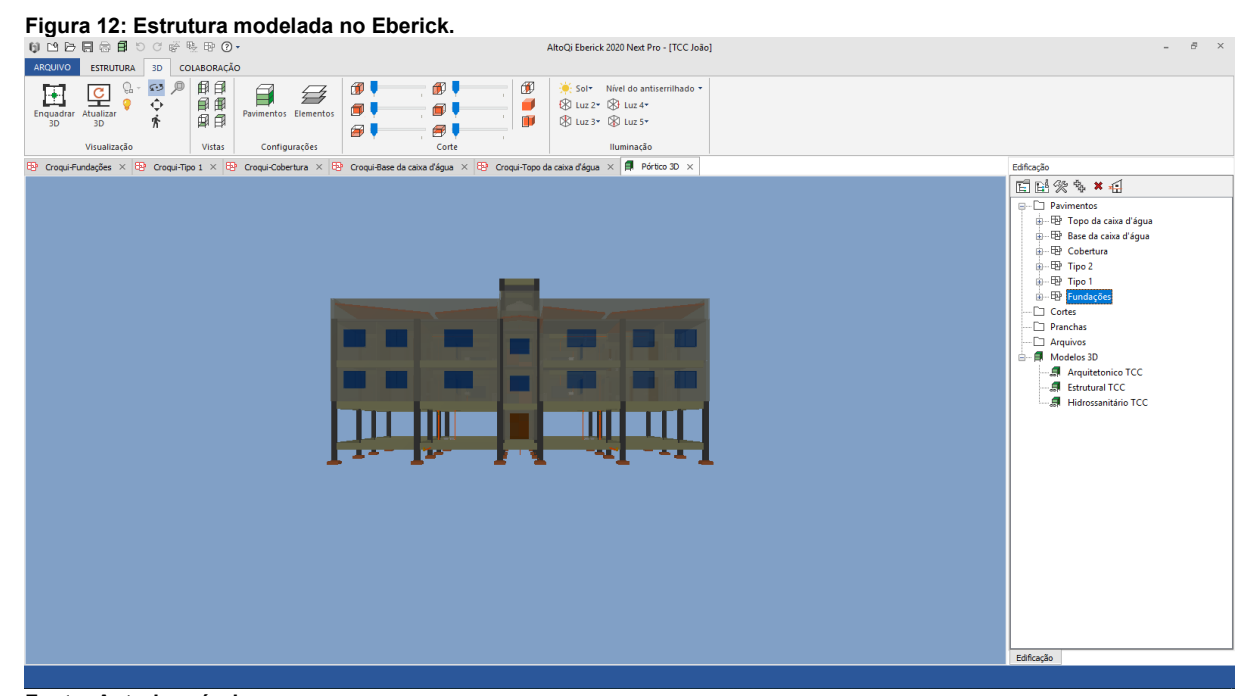

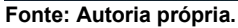

<span id="page-31-0"></span>**Figura 13: Notas de comunicação no Eberick.**

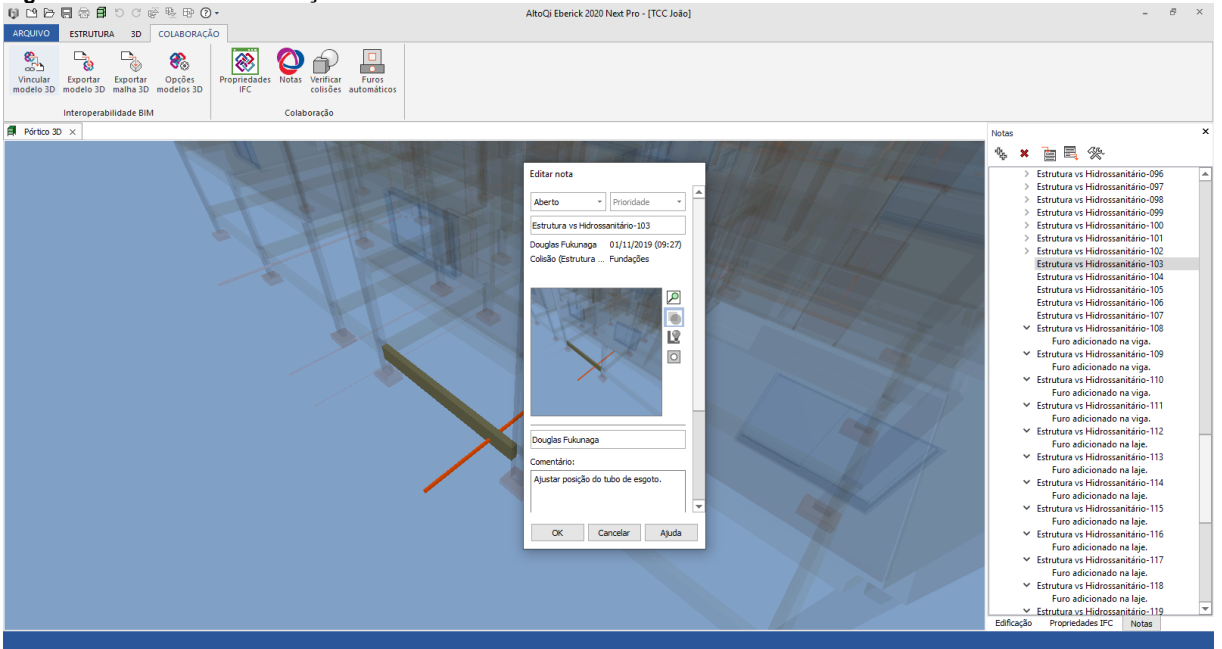

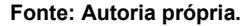

Para os casos onde foi possível realizar as aberturas de acordo com os critérios de norma, o software as posicionou de forma automática (**[Figura 14](#page-31-1)**), tanto os furos verticais e horizontais em vigas, quanto nas lajes. Quando existem tubulações próximas de forma que as aberturas se sobrepunham, elas foram reunidas e foi realizado uma única vez abrangendo todas essas tubulações.

<span id="page-31-1"></span>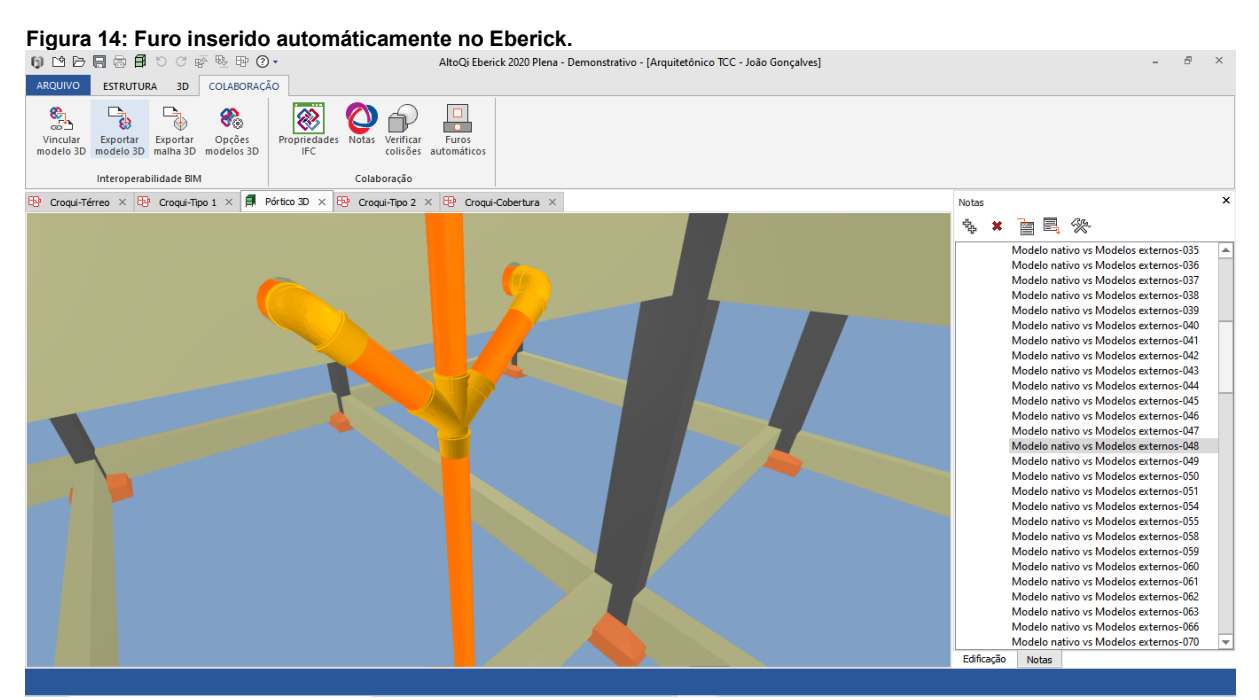

**Fonte: Autoria própria.**

Com a compatibilização da estrutura, foram dimensionados e detalhados os elementos estruturais considerando as aberturas, prevendo-se armaduras de reforço nessas regiões (**[Figura](#page-32-0) 15**).

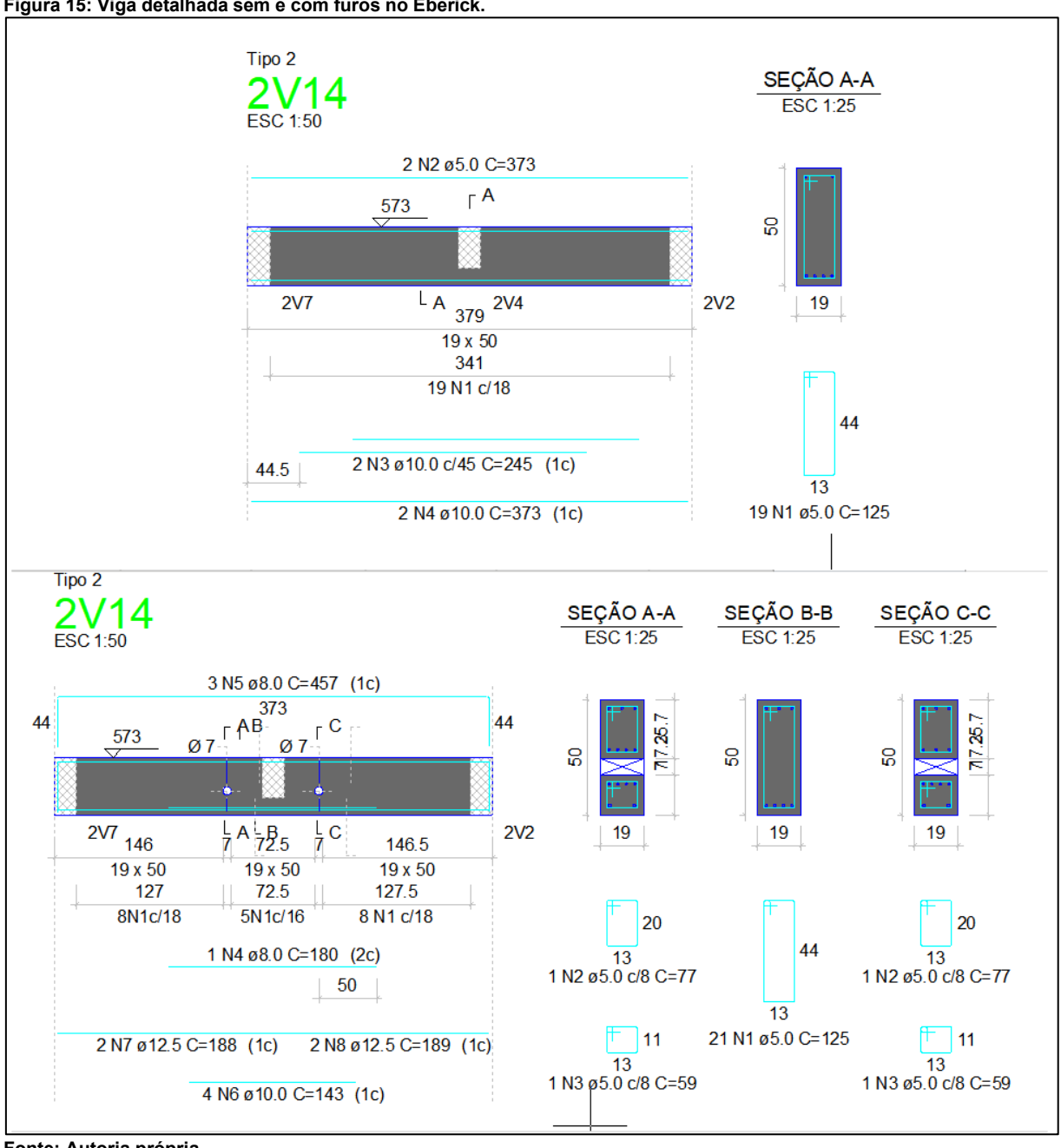

<span id="page-32-0"></span>**Figura 15: Viga detalhada sem e com furos no Eberick.**

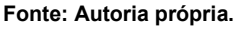

Para a exportação da estrutura já dimensionada, havia a possibilidade de escolher configurações que melhor se adaptam para os principais softwares que contém a tecnologia BIM **[\(Figura 16](#page-33-0)**), e foi escolhido arquivo no formato IFC2x3 para ser analisado no software Tekla BIMsight.

<span id="page-33-0"></span>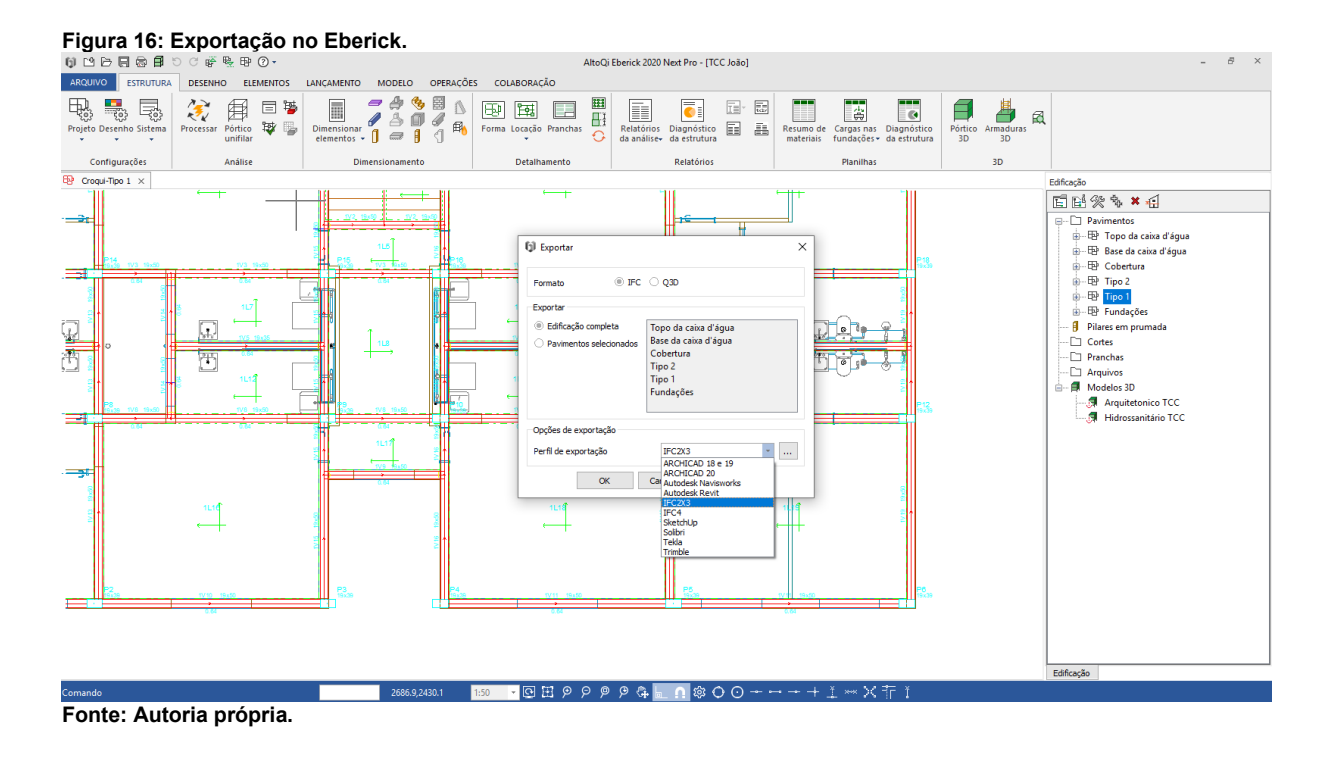

No Tekla BIMsight foi constado que a estrutura exportada permanece com as aberturas verticais e horizontais nas vigas e lajes estabelecidas no Eberick, mas não exporta armaduras. Ele contém informações (**[Figura 17](#page-34-0)**), sendo as principais:

- Para vigas e pilares: dimensão das seções, volume, classe do concreto, taxa de armadura em porcentagem, cobrimento entre outros;
- Para lajes e escadas: as dimensões, volume, classe do concreto, cobrimento, tipo de laje, entre outros (não tem a informação da taxa de armadura).
- Para fundações: volume, classe do concreto e cobrimento, entre outros (não tem a informação da taxa de armadura).

<span id="page-34-0"></span>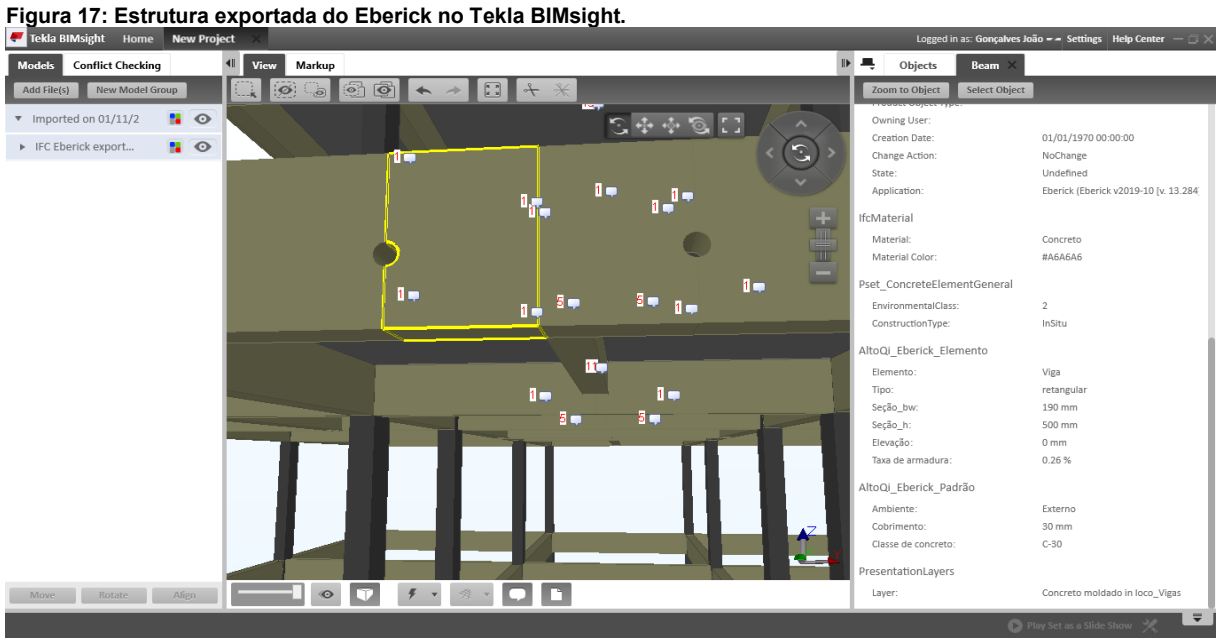

**Fonte: Autoria própria.**

# <span id="page-34-2"></span>**6.2 TQS**

Com TQS foi possível criar um novo projeto com a importação do arquivo IFC, onde foram reconhecidos os níveis já estabelecidos no projeto arquitetônico, e também foram escolhidos quais níveis estruturais seriam criados (**[Figura 18](#page-34-1)**).

<span id="page-34-1"></span>

|                                            |                              |                                                                              |                                                                                                    | Figura 18: Importação no TQS.                                                             |                       |               |                                                       |          |          |                                                                                             |  |                                                                                                    |                                                                                                    |         |                                                                        |        |  |    |                                            |            |   |        |
|--------------------------------------------|------------------------------|------------------------------------------------------------------------------|----------------------------------------------------------------------------------------------------|-------------------------------------------------------------------------------------------|-----------------------|---------------|-------------------------------------------------------|----------|----------|---------------------------------------------------------------------------------------------|--|----------------------------------------------------------------------------------------------------|----------------------------------------------------------------------------------------------------|---------|------------------------------------------------------------------------|--------|--|----|--------------------------------------------|------------|---|--------|
|                                            | <b>KA</b>                    |                                                                              |                                                                                                    |                                                                                           |                       |               |                                                       |          |          |                                                                                             |  |                                                                                                    | Sistemas TOS 21.8 - Estudante                                                                                                    |         |                                                                        |        |  |    |                                            |            | 同 | ×      |
| suua                                       |                              | <b>Sistemas</b>                                                              |                                                                                                    | Edifício                                                                                  | <b>Interfaces BIM</b> |               | Ferramentas                                           |          | Plotagem | <b>TQS Formas</b>                                                                           |  |                                                                                                    | Aplicativos                                                                                                    |         |                                                                        |        |  |    | $\cdot$ 1 $\cdot$                          |            | ٩ | 画      |
| Edificio                                   | Revit<br>$\sim$              | Exportar<br>para o Tekla                                                     | <b>IFC</b><br>٠<br><b>Modelo BIM</b>                                                                                        | मिा<br>Realidade<br>Aumentada *                                                           |                       | DXF 3D PDF 3D | 唥<br>Exportar Exportar Exportar SketchUp<br>Modelo 3D | 陌<br>STL | Ð        | 뽝.<br>553<br><b>DWG ACAD</b>                                                                |  | $\phi$<br>Bitmap                                                                                                    | <b>DXF</b> para DWG TQS<br><b>Due DWG TQS para DXF</b><br>para DWG TQS para DXF ELT PLT TQS para DWG TQS<br>Desenho/Plotagem                           |         | 凰<br>謳<br>Visualizador Dispositivos<br>Independente Móveis<br>Edifício |        |  |    |                                            |            |   |        |
| Ferramentas                                | □                            | <b>TQS</b><br>Sincronização de pavimentos - BIM => TQS - Lista de alterações |                                                                                                    |                                                                                           |                       |               |                                                       |          |          |                                                                                             |  |                                                                                                    |                                                                                                    |         |                                                                        |        |  |    | $\times$                                   |            |   |        |
| Editar - Processar - Visualizar - Plotagem | 且身<br>$C\setminus TC$        |                                                                              | BIM<br>0.00 Térreo<br>2.88 Tipo 1<br>5.76 Tipo 2<br>8.64 Cobertura<br>10.04 Caixa d'água<br>11.99 Cobertura da caixa d'áque |                                                                                           |                       |               |                                                       | Tas      |          |                                                                                             |  | Criar<br>罓<br>0.00 Térreo<br>☑<br>2.88 Tipo 1<br>☑<br>5.76 Tipo 2<br>☑<br>8.64 Cobertura<br>☑<br>10.04 Caixa d'água<br>$\sqrt{11.99}$ Cobertura da caixa |                                                                                                    | Alterar |                                                                        | Apagar |  |    | tada<br><b>brios</b><br>heck<br><b>BIM</b> |            |   |        |
| Ajuda                                      |                              | Erro ao criar edif?cio                                                       |                                                                                                    | totalmente aceitas ou rejeitadas.<br>(NIFCIMPORT.EXE) Erro no processamento: Importar IFC |                       |               |                                                       |          |          | Esta é a lista de alterações que serão feitas nos pavimentos deste edifício. Elas devem ser |  | Edifício                                                                                                    | Arquitetonico TCC                                                                                                    |         |                                                                        |        |  | ΰK |                                            | Cancelar   |   | S<br>B |
|                                            | Contrato<br><b>Edif</b> icio | 00000000                                                                     |                                                                                                    | Gerando geometria, isso pode demorar um tempo                                             | Pavimento             |               |                                                       |          |          | <b>C:\TQSW\EXEC</b>                                                                         |  |                                                                                                    | TOS VERSÃO EDUCACIONAL NÃO COMERCIAL / USO NÃO PERMITIDO EM PROJETOS COMERCIAIS / USO EDUCACIONAL NÃO COMERCIAL SP BR 00000-000 / 00.000.000/0000-00 / |         |                                                                        |        |  |    |                                            |            |   |        |
|                                            |                              |                                                                              |                                                                                                    |                                                                                           |                       |               |                                                       |          |          |                                                                                             |  |                                                                                                    |                                                                                                    |         |                                                                        |        |  |    |                                            | TOC Formac |   |        |

**Fonte: Autoria própria.**

Ele não utiliza diretamente o arquivo IFC, pois durante a importação ele o converte em um formato de modelo 3D da própria TQS. O modelo criado com a importação era somente de visualização, sendo reconhecido apenas as formas geométricas e as cores (**[Figura 19](#page-35-0)**).

<span id="page-35-0"></span>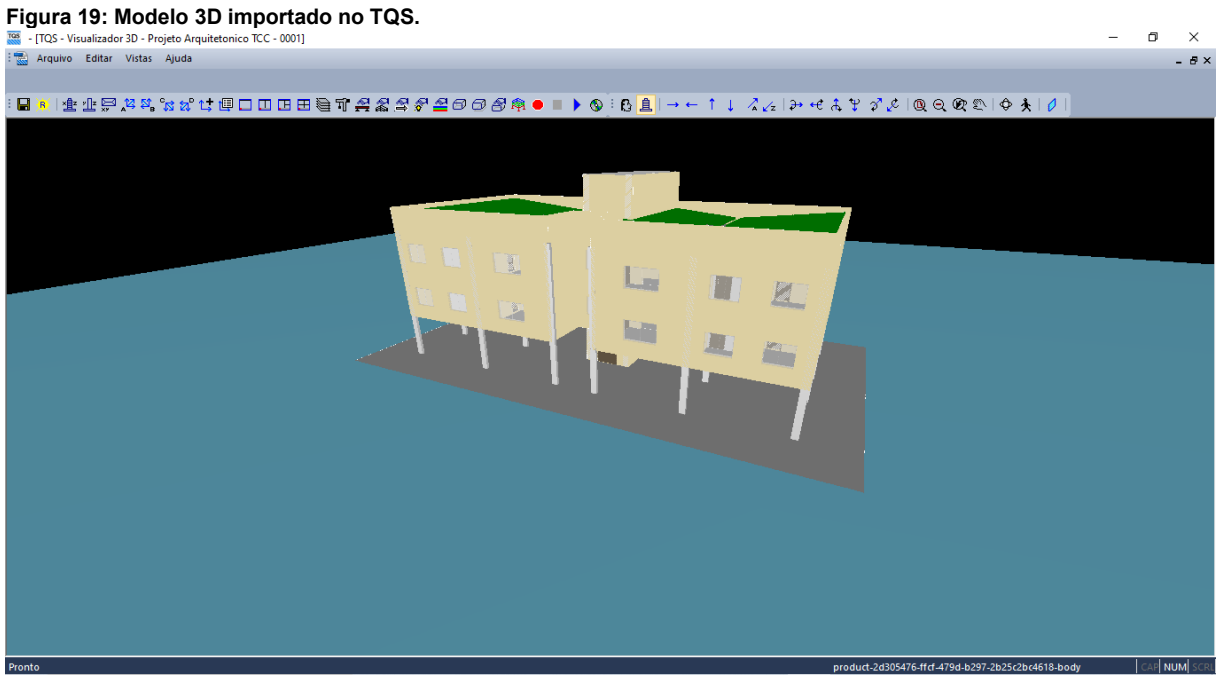

**Fonte: Autoria própria.**

As plantas 2D utilizadas para auxiliar o lançamento da estrutura foram geradas automaticamente a partir do modelo importado, contudo, o pavimento cobertura apresentou alguns problemas (**[Figura 20](#page-36-0)**), como as paredes e escada do pavimento inferior visíveis na planta, e algumas linhas geradas pelo telhado que não deveriam aparecer.

<span id="page-36-0"></span>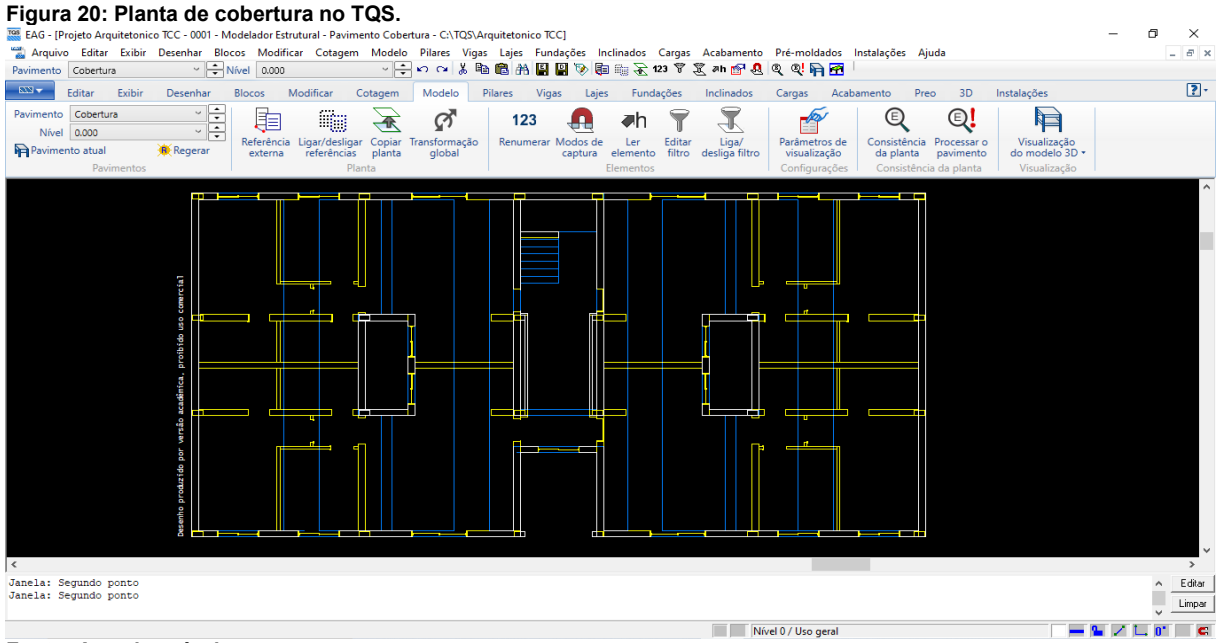

**Fonte: Autoria própria.**

Para o lançamento da estrutura (**[Figura 21](#page-36-1)**) e das cargas de piso, o processo não diferiu do processo sem a utilização de arquivos IFC.

<span id="page-36-1"></span>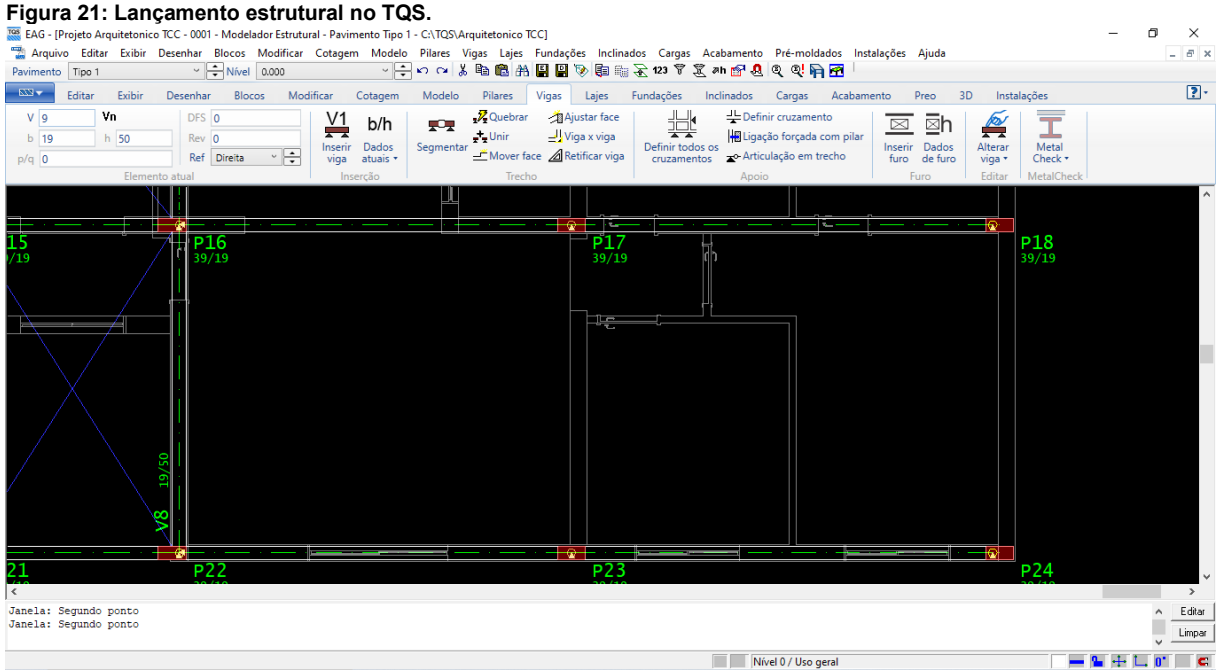

**Fonte: Autoria própria.**

Com a estrutura lançada, foi possível inserir as cargas de parede através do comando importar paredes, que ao selecionar o arquivo IFC do projeto arquitetônico, foram reconhecidos todos os tipos existentes (**[Figura 22](#page-37-0)**), e com isso pôde ser definido uma carga por metro quadrado para cada um dos tipos, sendo lançada automaticamente na estrutura.

<span id="page-37-0"></span>

|                                       |          |         |                            |                                  |                   | Figura 22: Paredes utilizadas como cargas no TQS.<br>EAG - [Projeto Arquitetonico TCC - 0001 - Modelador Estrutural - Pavimento Tipo 1 - C:\TQS\Arquitetonico TCC] |                                        |                      |       |                                                                                                    |       |                                            |                                                                                                    |          |    |             |          |                    |
|---------------------------------------|----------|---------|----------------------------|----------------------------------|-------------------|----------------------------------------------------------------------------------------------------|----------------------------------------|----------------------|-------|----------------------------------------------------------------------------------------------------|-------|--------------------------------------------|----------------------------------------------------------------------------------------------------|----------|----|-------------|----------|--------------------|
|                                       |          |         |                            |                                  |                   |                                                                                                    |                                        |                      |       |                                                                                                    |       |                                            | Arquivo Editar Exibir Desenhar Blocos Modificar Cotagem Modelo Pilares Vigas Lajes Fundações Inclinados Cargas Acabamento Pré-moldados Instalações Ajuda |          |    |             |          | F x                |
| Pavimento Tipo 1                      |          |         |                            | $\sim$ $\frac{1}{2}$ Nível 0.000 |                   |                                                                                                    |                                        |                      |       |                                                                                                    |       |                                            |                                                                                                    |          |    |             |          |                    |
| 832.7                                 | Editar   | Exibir  | Desenhar                   | <b>Blocos</b>                    |                   | Modificar Cotagem                                                                                                    |                                        | Modelo Pilares Vigas | Lajes | Fundações                                                                                                    |       |                                            | Inclinados Cargas Acabamento                                                                                                    | Preo     | 3D | Instalações |          | $\boxed{?}$        |
|                                       |          | $\sim$  |                            |                                  | Cargas de paredes |                                                                                                    |                                        |                      |       |                                                                                                    |       |                                            |                                                                                                    | $\times$ |    |             |          |                    |
|                                       |          |         |                            | 蕭                                | Tipo de parede    |                                                                                                    |                                        |                      |       |                                                                                                    |       | Carga de parede, tf <sub>/</sub> Desativar |                                                                                                    |          |    |             |          |                    |
| Importar<br>paredes na planta todas   | Importar |         | Apagar Apagar na<br>planta | Cargas<br>associadas             |                   |                                                                                                    |                                        |                      |       | Parede básica:Parede de blocos de Concreto 19cm +2,5cm de revestimento dos dois lados                                                    | 0.182 |                                            | п                                                                                                    |          |    |             |          |                    |
|                                       |          | Paredes |                            |                                  |                   | Parede básica:Parede DryWall 8.5cm                                                                                                    |                                        |                      |       |                                                                                                    | 0.03  |                                            | $\Box$                                                                                                    |          |    |             |          |                    |
|                                       |          |         |                            |                                  |                   | Parede básica:Parede DrvWall 10cm                                                                                                    |                                        |                      |       |                                                                                                    | 0.03  |                                            | O                                                                                                    |          |    |             |          |                    |
|                                       |          |         |                            |                                  |                   |                                                                                                    |                                        |                      |       |                                                                                                    |       |                                            |                                                                                                    |          |    |             | 65<br>ы. |                    |
|                                       |          |         |                            |                                  |                   |                                                                                                    |                                        |                      |       |                                                                                                    |       |                                            |                                                                                                    |          |    |             | н.       |                    |
|                                       |          |         |                            |                                  |                   |                                                                                                    |                                        |                      |       | Valor da carga permanente vertical distribuida em tf/m2. Se for zero, a parede terá carga inválida que deverá ser editada posteriormente |       |                                            |                                                                                                    |          |    |             |          |                    |
|                                       |          |         |                            |                                  | Arquivo           |                                                                                                    | C:\TOS\Arquitetonico TCC\TABCARPAR.DAT |                      |       |                                                                                                    |       |                                            |                                                                                                    |          |    |             |          |                    |
|                                       |          |         |                            |                                  |                   | inválidas, e terão que ser alteradas depois uma a uma.                                                                                                    |                                        |                      |       | As paredes serão geradas com as cargas distribuídas definidas aqui. Se não definidas, serão inicialmente                                 |       |                                            | $\alpha$                                                                                                    | Cancelar |    |             |          |                    |
| <                                     |          |         |                            |                                  |                   |                                                                                                    |                                        |                      |       |                                                                                                    |       |                                            |                                                                                                    |          |    |             |          | $\rightarrow$      |
| OK                                    |          |         |                            |                                  |                   |                                                                                                    |                                        |                      |       |                                                                                                    |       |                                            |                                                                                                    |          |    |             |          | Editar<br>$\wedge$ |
|                                       |          |         |                            |                                  |                   | Importar paredes de um arquivo RTQ, substituir paredes existentes                                                                                                  |                                        |                      |       |                                                                                                    |       |                                            |                                                                                                    |          |    |             |          | Limpar             |
| Tipo 1 aux 0 Piso 1 Pd 2.88 Cota 2.88 |          |         |                            |                                  |                   |                                                                                                    |                                        |                      |       |                                                                                                    |       | Nível 0 / Uso geral                        |                                                                                                    |          |    |             |          |                    |
| Eanta: Autaria nránria                |          |         |                            |                                  |                   |                                                                                                    |                                        |                      |       |                                                                                                    |       |                                            |                                                                                                    |          |    |             |          |                    |

**Figura 22: Paredes utilizadas como cargas no TQS.**

Contudo, houve algumas inconsistências com as cargas adicionadas, onde haviam pilares de canto e extremidade pequenas partes das paredes que sobressaiam e não havia estrutura sob elas, geravam erros (**[Figura 23](#page-38-0)**), tendo que ajustar todos locais onde isso ocorreu manualmente, deixando a carga somente sobre a estrutura.

**Fonte: Autoria própria.**

#### <span id="page-38-0"></span>**Figura 23: Erro nas cargas de paredes no TQS.**<br> **Es EAG - (Projeto Arquitetonico TCC - 0001 - Modelador Estrutural - Pavi ERRO: Não onocritoso elemento de ER<br>
"El Arquivo Editar Exibir Desenhar Blocos Modificar Cotage ERR** ERRO Mão enconhado elemento estudural sob a coronal (Fro 115621420)<br>ERRO Mão enconhado elemento estudural sob a carga (Fro 15057./1420)<br>ERRO Mão enconhado elemento estudural sob a carga (Fro 11587.2721)<br>ERRO Mão enconhado  $\overline{\phantom{a}}$ Tipo 1  $\sim$   $\frac{1}{2}$  Nível 0.000  $\overline{s}$ air Editar Exibir Desenhar Blocos Modificar **Burney Company** w. Ful<br>assoc Refazer<br>ntersecções Importar Importar Importar<br>tubos e somar na planta Apagar Apagar na U मैं 19/50 Parede básica: Parede de blocos de Concreto 19cm +2,5 39/19 |<<br>|Não encontrado elemento estrutural sob a carga [Tipo 1 1586,1430]<br>|Janela: Segundo ponto Editar Limpar Nível 0 / Uso geral  $-$  2  $7$  L at  $-$  c  $\land$   $\odot$   $\frac{\phi_{\text{E}}}{\pi}$   $\frac{4}{\pi}$   $\downarrow$   $\frac{17.24}{10/11/2019}$   $\blacksquare$ Digite aqui para pesquisar O E O H C S O H S S O H S S

**Fonte: Autoria própria.**

Para a compatibilização com os demais projetos, foi possível inserir tubulações (**[Figura 24](#page-39-0)**). Ao importar o projeto hidrossanitário, apenas as tubulações foram inseridas, as conexões e os demais elementos do projeto foram ignorados. Todos os tipos de tubos foram reconhecidos, porém não foram utilizados os diâmetros, sendo aplicado um único tamanho de abertura definida no momento da importação para tubos de esgoto, e também apenas um para os de água. Durante a importação, além das dimensões das aberturas também foram definidos os formatos, que poderiam ser circulares ou retangulares.

<span id="page-39-0"></span>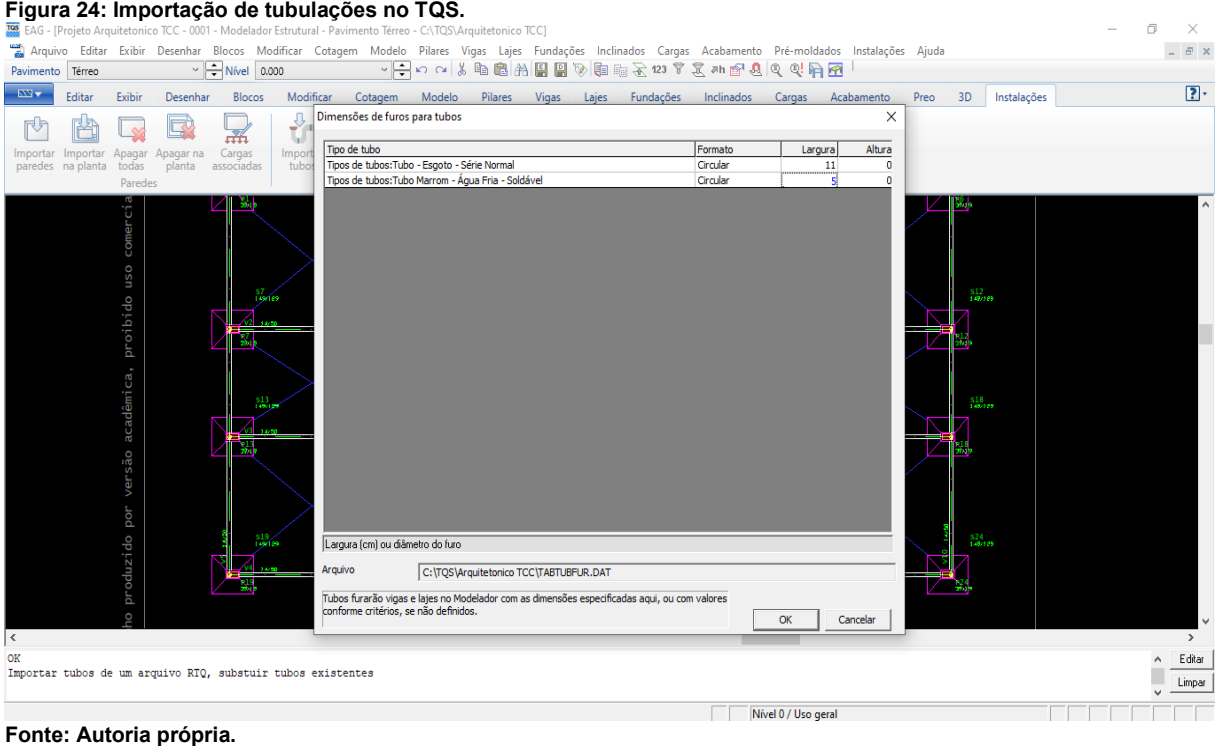

Após importar, as aberturas nas lajes e vigas foram feitas automaticamente (**[Figura 25](#page-39-1)**), mas em regiões de lajes que tinham 2 ou mais tubos próximos, e onde o furo seria realizado por algum objeto sanitário, como por exemplo ralos, a abertura não foi realizada, sendo necessário inserir estas aberturas de forma manual. O programa permitiu editar cada uma das aberturas caso houvesse necessidade, sendo utilizada essa opção para ajustar as aberturas das tubulações com diâmetros diferentes.

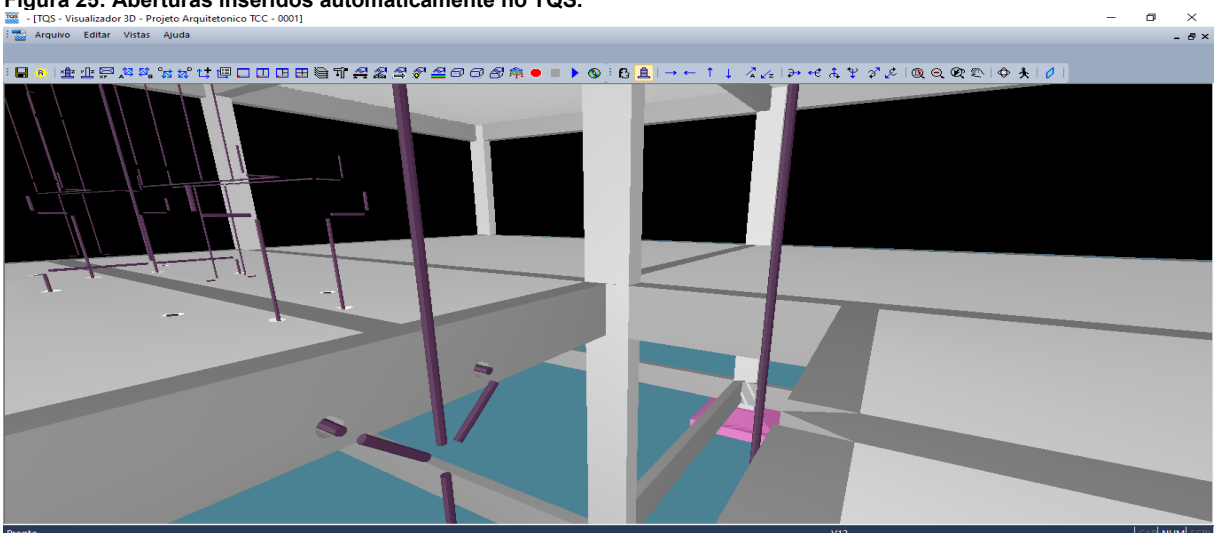

<span id="page-39-1"></span>**Figura 25: Aberturas inseridos automaticamente no TQS.**

**Fonte: Autoria própria.**

Houve três tipos de erros de aberturas em vigas. O primeiro foram furos verticais em vigas, que não são inseridos, nem mesmo de forma manual. O segundo foram aberturas que impossibilitaram o dimensionamento da viga, gerando erro informando que elas são impossíveis de serem dimensionadas (**[Figura 26](#page-40-0)**). O último foram furos que eram possíveis dimensionar, mas não atendiam os parâmetros normativos, sendo esses inseridos e detalhados, contudo com aviso de furo inadequado (**[Figura 27](#page-40-1)**).

<span id="page-40-0"></span>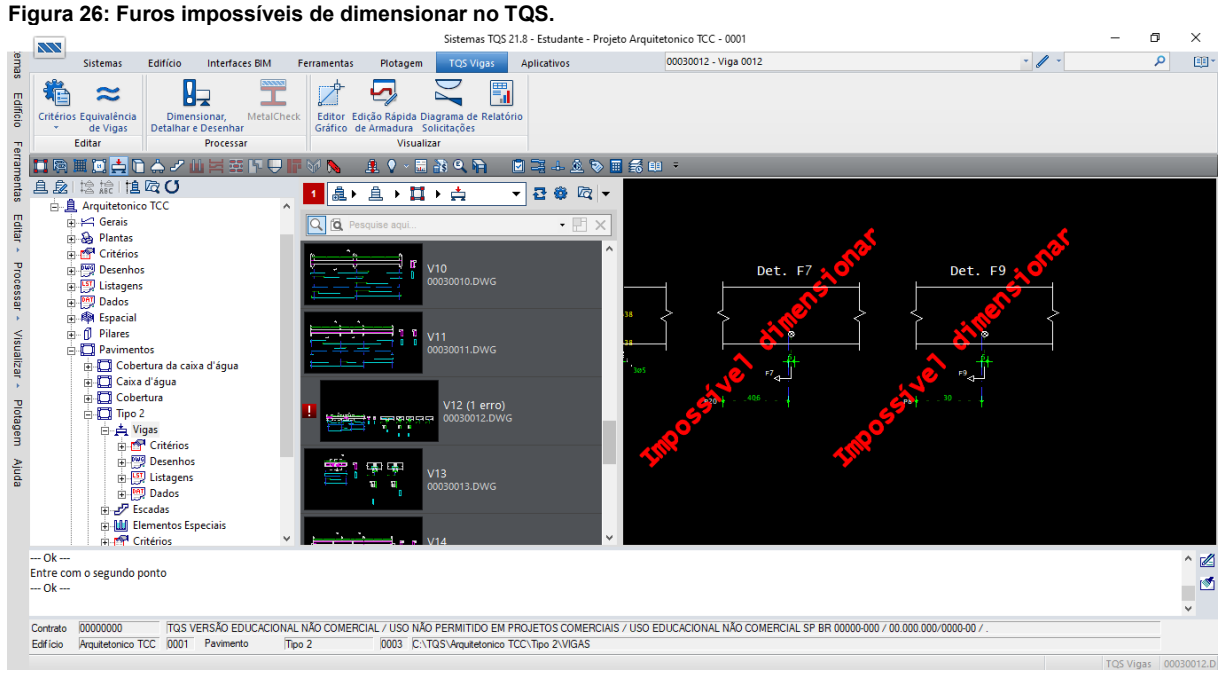

**Fonte: Autoria própria.**

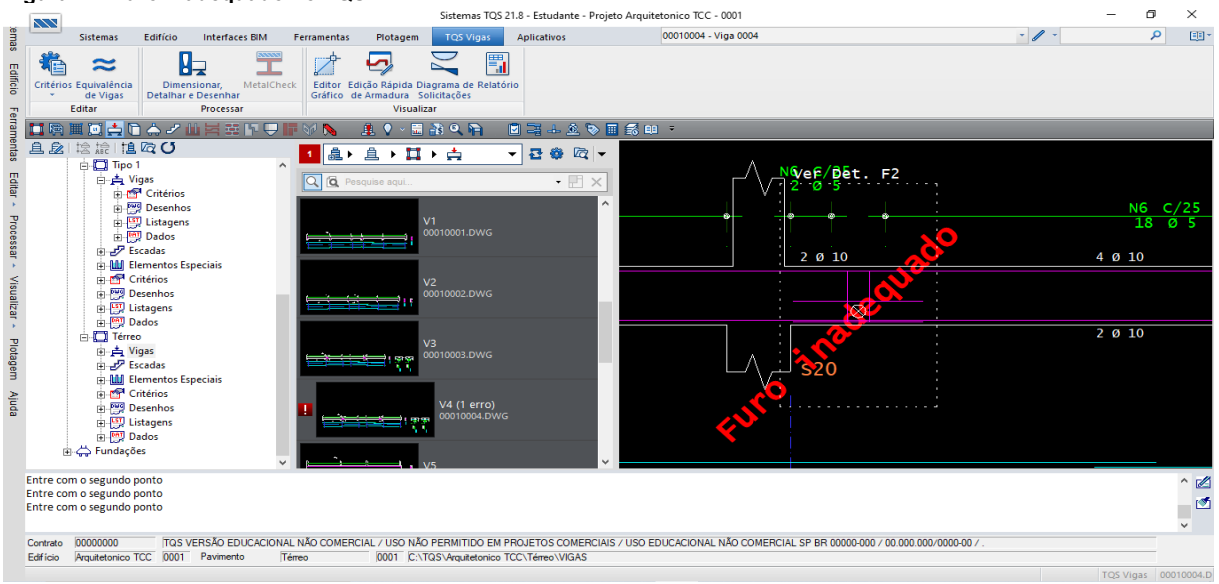

#### <span id="page-40-1"></span>**Figura 27: Furo inadequado no TQS.**

**Fonte: Autoria própria.**

As vigas quando detalhadas com os furos já incluíam as armaduras de reforço ( **[Figura 28](#page-41-0)**).

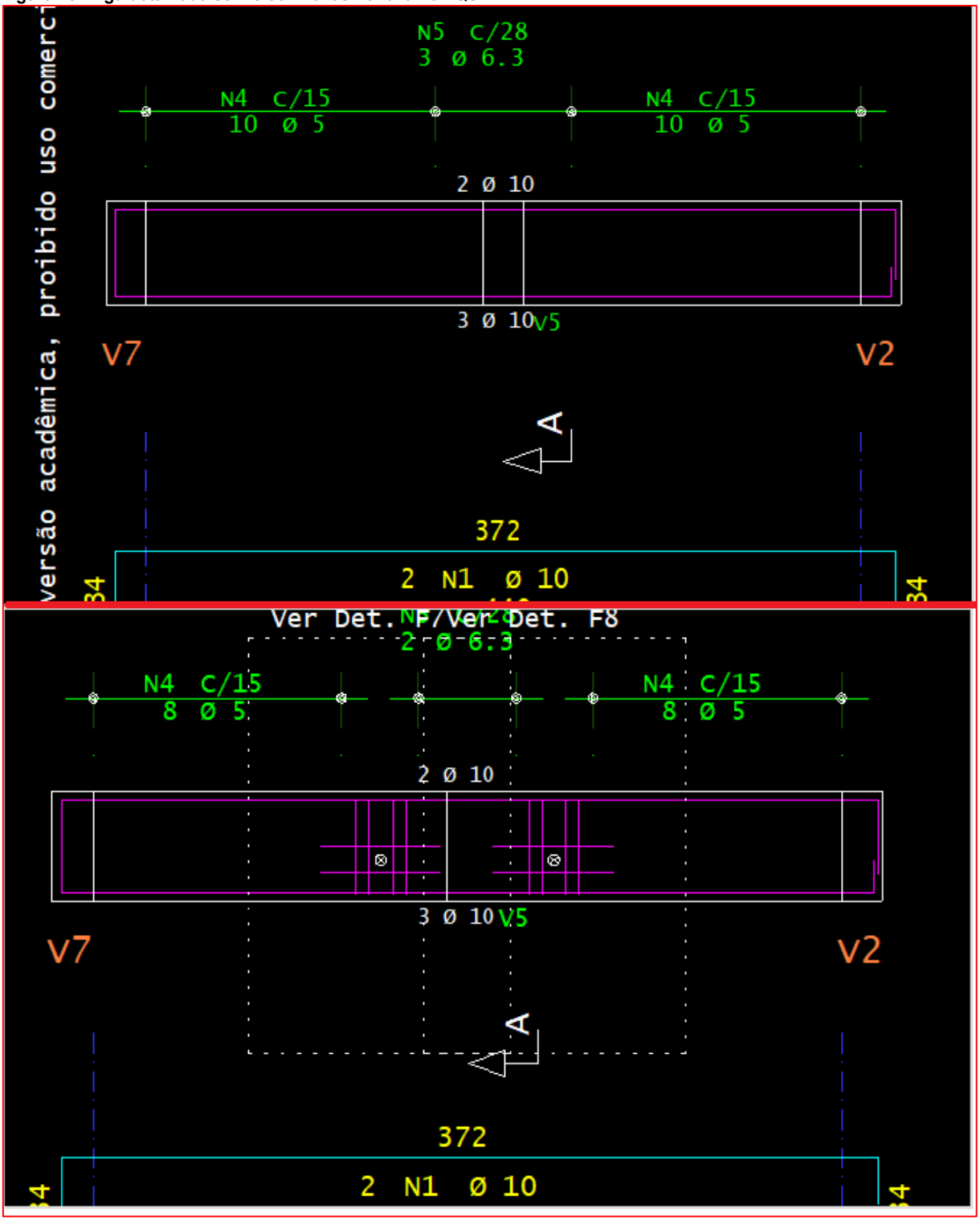

<span id="page-41-0"></span>**Figura 28: Viga detalhada sem e com furos no furo no TQS.**

**Fonte: Autoria própria.**

Na exportação foi possível gerar um arquivo IFC, de forma a escolher os critérios de exportação que melhor atenda às necessidades (**[Figura 29](#page-42-0)**), contendo inclusive sugestões para uma melhor compatibilidade para os softwares mais utilizados.

<span id="page-42-0"></span>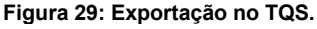

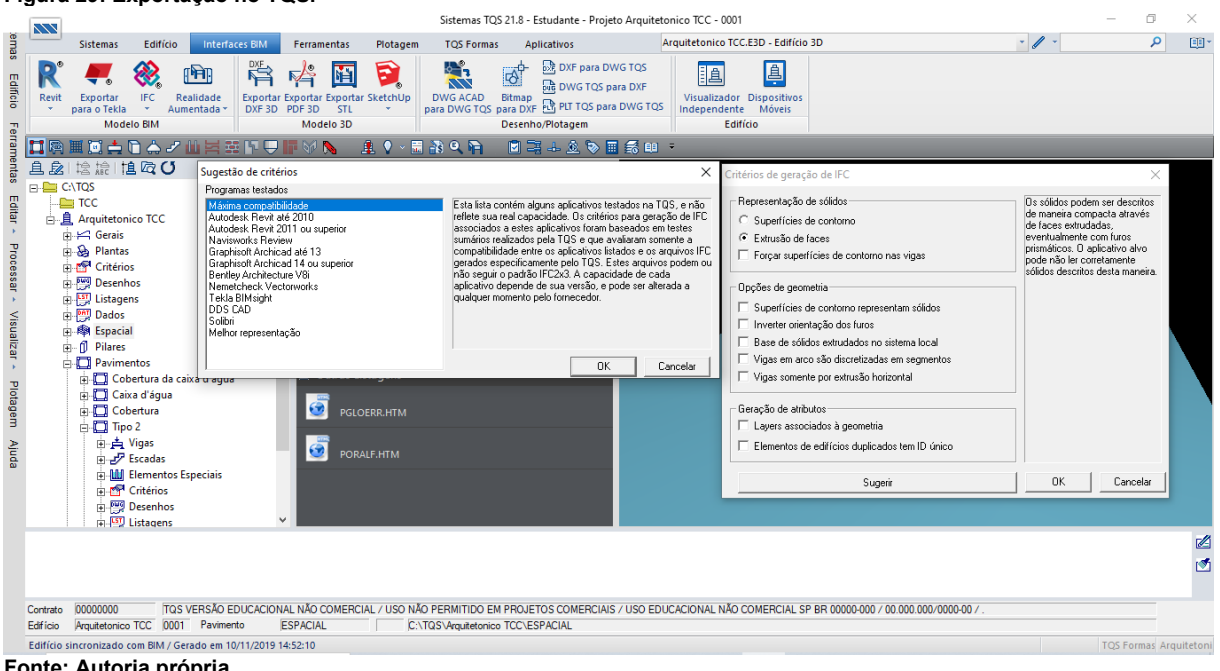

**Fonte: Autoria própria.**

O arquivo exportado (**[Figura 30\)](#page-43-0)** contém as aberturas realizadas nos elementos estruturais, e não inclui as armaduras, trazendo apenas as informações geométricas e de materiais como:

- Para vigas, pilares e fundações: as dimensões, volume, classe do concreto e taxa de armadura em quilos por metro cúbico, entre outras;
- Para lajes: a espessura, volume, classe do concreto, taxa de armadura em quilos por metro cúbico e o tipo de laje, entre outras;
- Para escadas: a espessura, volume e o tipo de escada, entre outras.

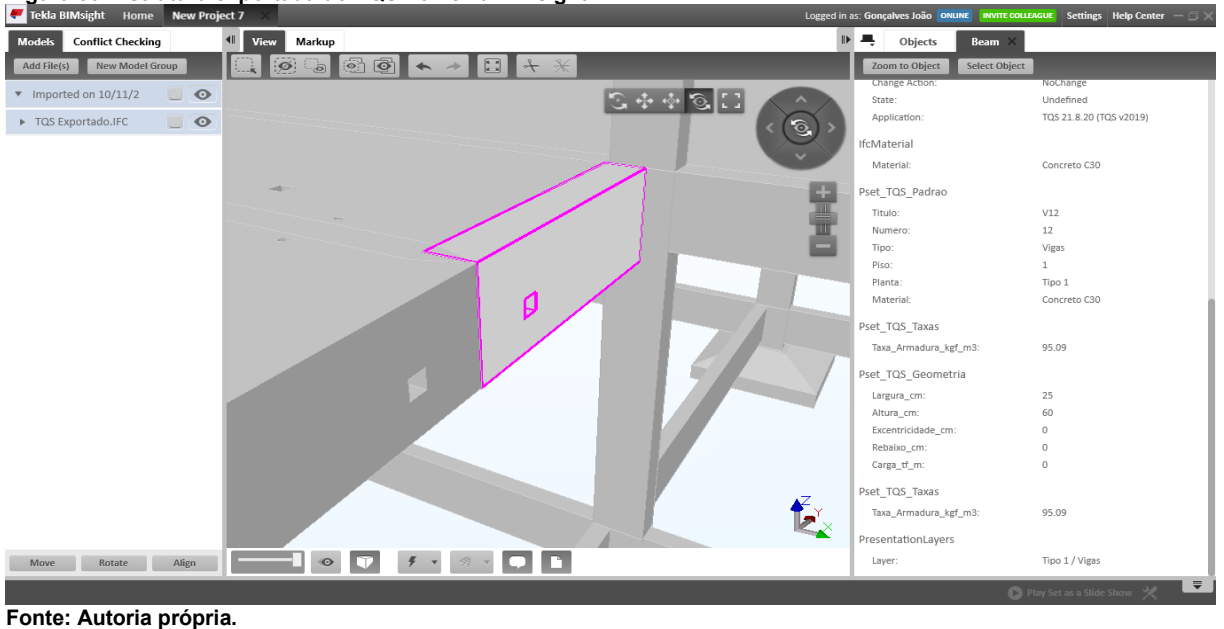

<span id="page-43-0"></span>**Figura 30: Estrutura exportada do TQS no Tekla BIMsight.**

<span id="page-43-2"></span>**6.3 Cypecad**

Já no Cypecad ao iniciar um novo projeto foi inserido o arquivo IFC arquitetônico e com isso foi lançado automaticamente os níveis (**[Figura 31](#page-43-1)**). O programa também reconheceu e posicionou os pilares pré-lançados na arquitetura (**[Figura 32](#page-44-0)**), e os pisos, os quais que poderiam ser lançados como lajes, contudo, os pisos não têm a mesma geometria das lajes, portanto essa opção não foi utilizada (**[Figura 33](#page-44-1)**).

<span id="page-43-1"></span>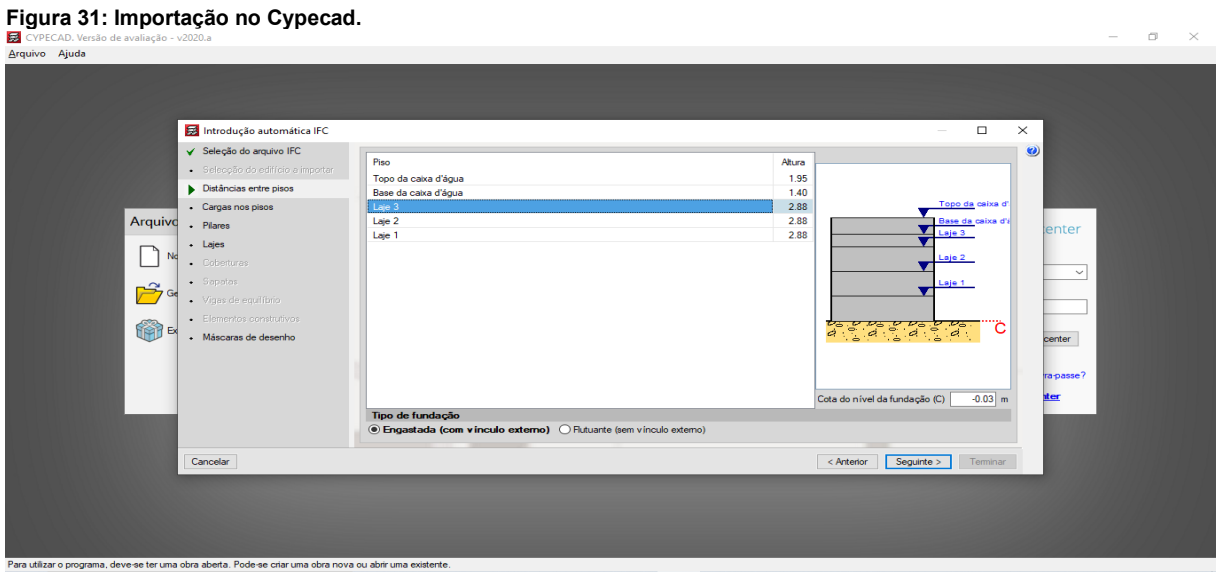

**Fonte: Autoria própria.**

<span id="page-44-0"></span>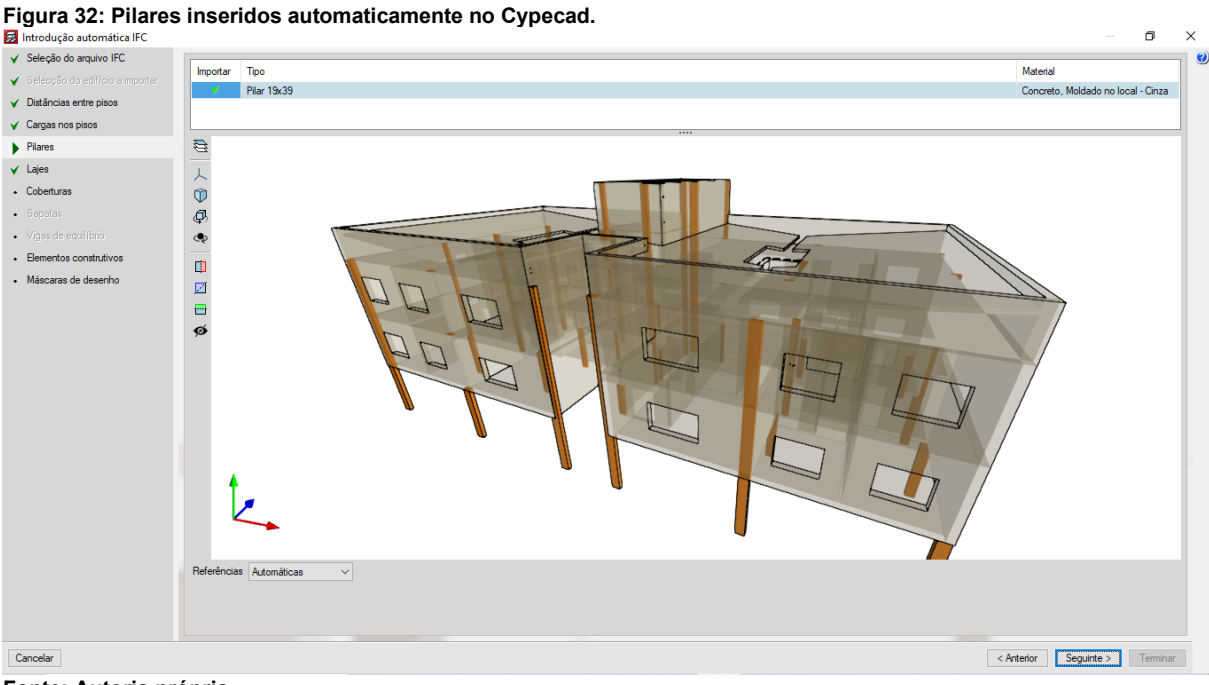

**Fonte: Autoria própria.**

<span id="page-44-1"></span>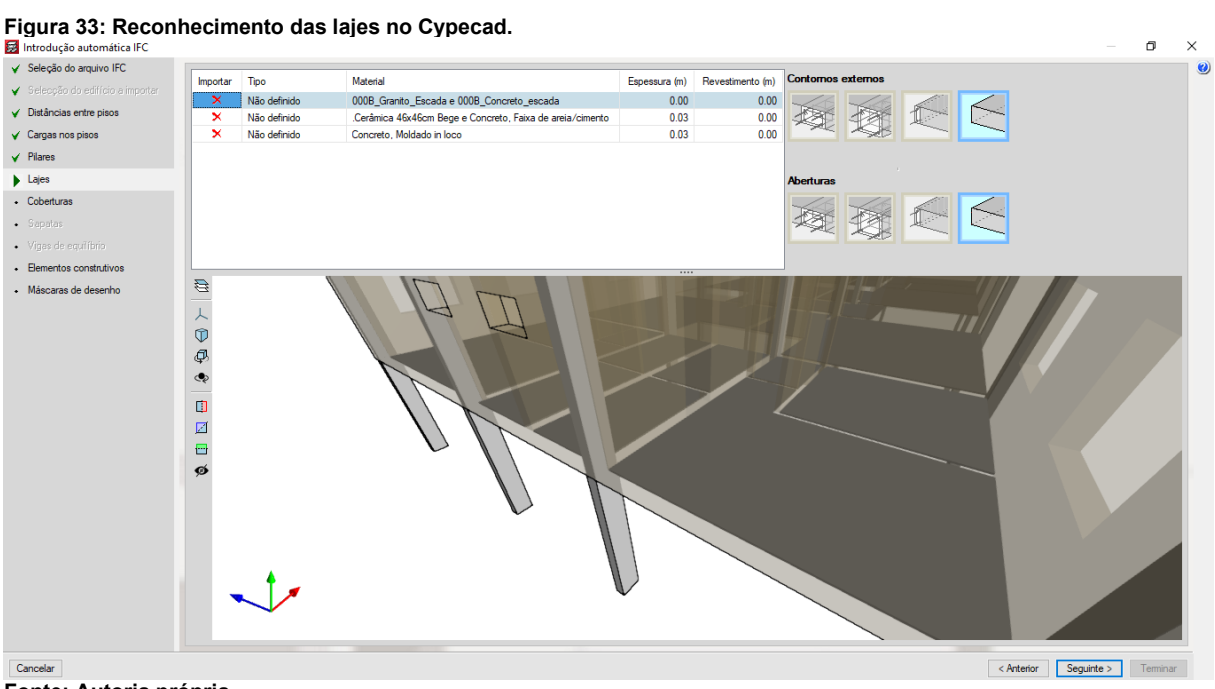

**Fonte: Autoria própria.**

Todas as paredes foram reconhecidas e sendo possível definir cargas em metro quadrado para cada tipo (**[Figura 34](#page-45-0)**). As cargas que não tinham elementos estruturais sob elas, como no caso do revestimento das paredes sobre pilares, causaram erros (**[Figura 35](#page-45-1)**), porém não impediu o dimensionamento da estrutura.

<span id="page-45-0"></span>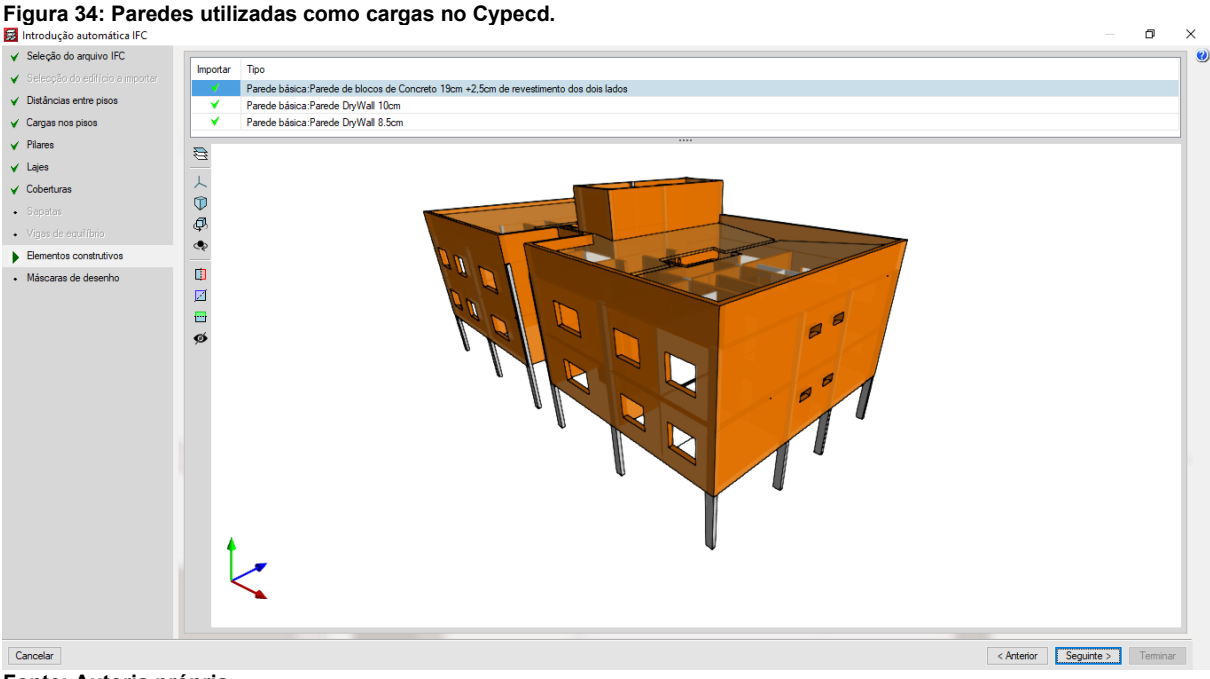

**Fonte: Autoria própria.**

#### <span id="page-45-1"></span>**Figura 35: Erros de cargas de paredes no Cypecad.**

Erros de cálculo da obra 'TCC' (Versão 2020.a) Grupo 0: Cargas Lineares fora da piso: carys murears total and pisc.<br>0.018 t/m (28.62, 18.90) - (29.52, 18.90), 0.018 t/m (30.57, 19.85) - (30.57, 21.50), 0.018 t/m (30.57, 23.45)<br>23.50) - (30.57, 26.45), 0.018 t/m (28.32, 27.10) - (29.82, 27.10), 0.018 t/m (2 Grupo 2: Cargas Lineares fora da piso:  $0.0864$  t/m (27.95, 22.64) - (27.69, 22.64), 0.0864 t/m (30.19, 22.64) - (30.45, 22.64) Grupo 3: Cargas Lineares fora da piso:  $0.0864$  t/m (27.95, 22.64) - (27.69, 22.64), 0.0864 t/m (30.19, 22.64) - (30.45, 22.64) O programa não verifica automaticamente a limitação de flecha em lajes maciças e lajes nervuradas. Nestas lajes, é possível consultar os valores de flecha elástica entre quaisquer dois pontos indicados pelo usuário. Deve-se consultar os limites normativos aplicáveis a esta obra e estimar as flechas correspondentes.

**Fonte: Autoria própria.**

Foi gerado automaticamente plantas 2D a partir da arquitetura, e não apresentou problemas em nenhum dos níveis (**[Figura 36](#page-46-0)**).

<span id="page-46-0"></span>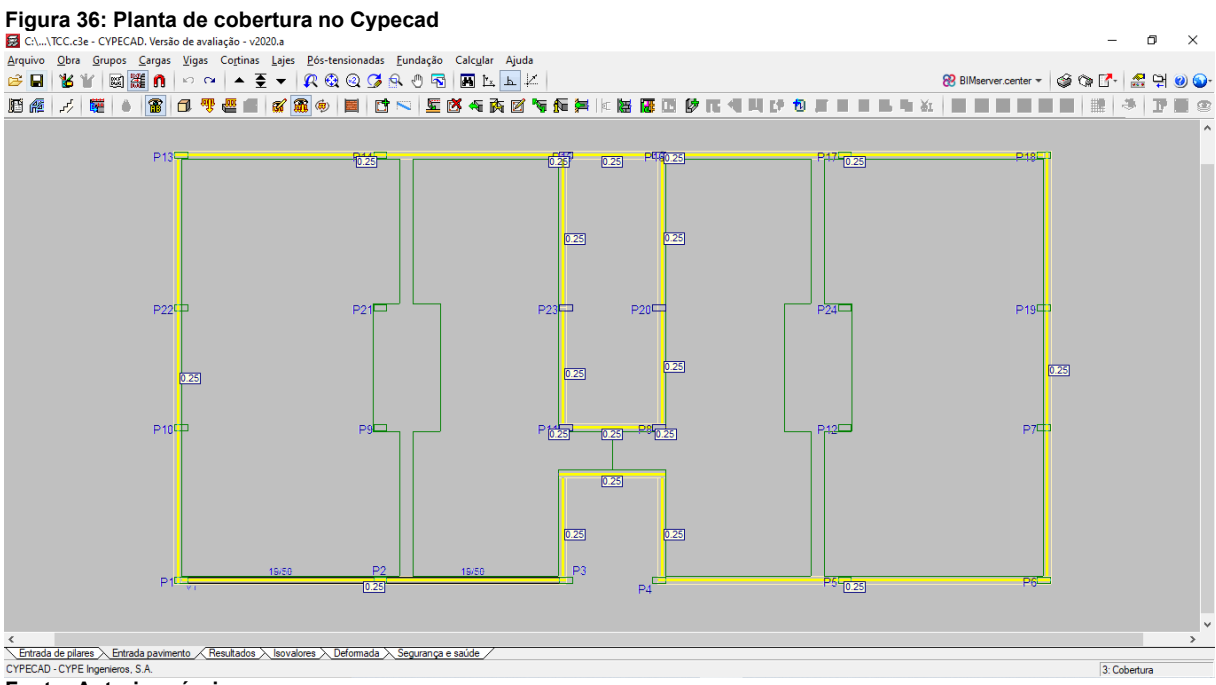

**Fonte: Autoria própria.**

Com exceção dos pilares, a estrutura foi lançada manualmente, utilizando as plantas geradas como referência (**[Figura 37](#page-46-1)**).

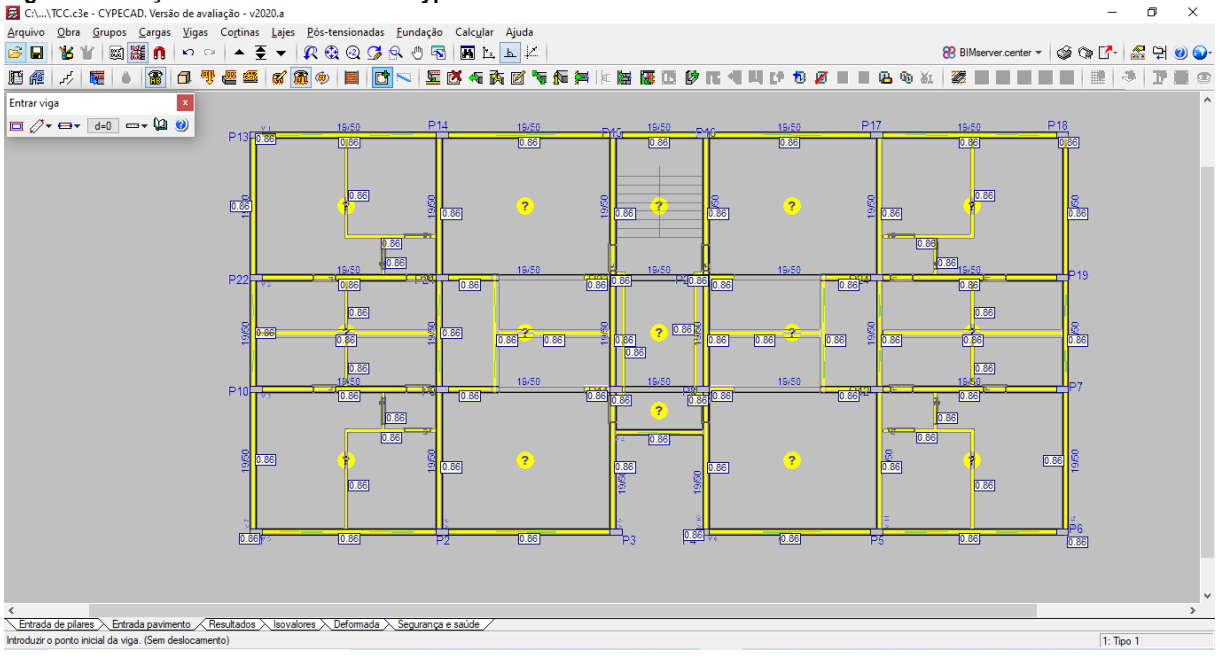

<span id="page-46-1"></span>**Figura 37: Lançamento da estrutura no Cypecad.**<br>**El** GN...\TCC.c3e - CYPECAD. Versão de avaliação - v2020.a

**Fonte: Autoria própria.**

No Cypecad não foi possível inserir novos arquivos IFC, com isso não foram realizadas compatibilizações automaticamente no próprio programa. Contudo é possível inserir aberturas em lajes e vigas de forma manual (**[Figura 38](#page-47-0)**), porém as aberturas de vigas não ficam visíveis no modelo 3D do software (**[Figura 39](#page-47-1)**).

<span id="page-47-0"></span>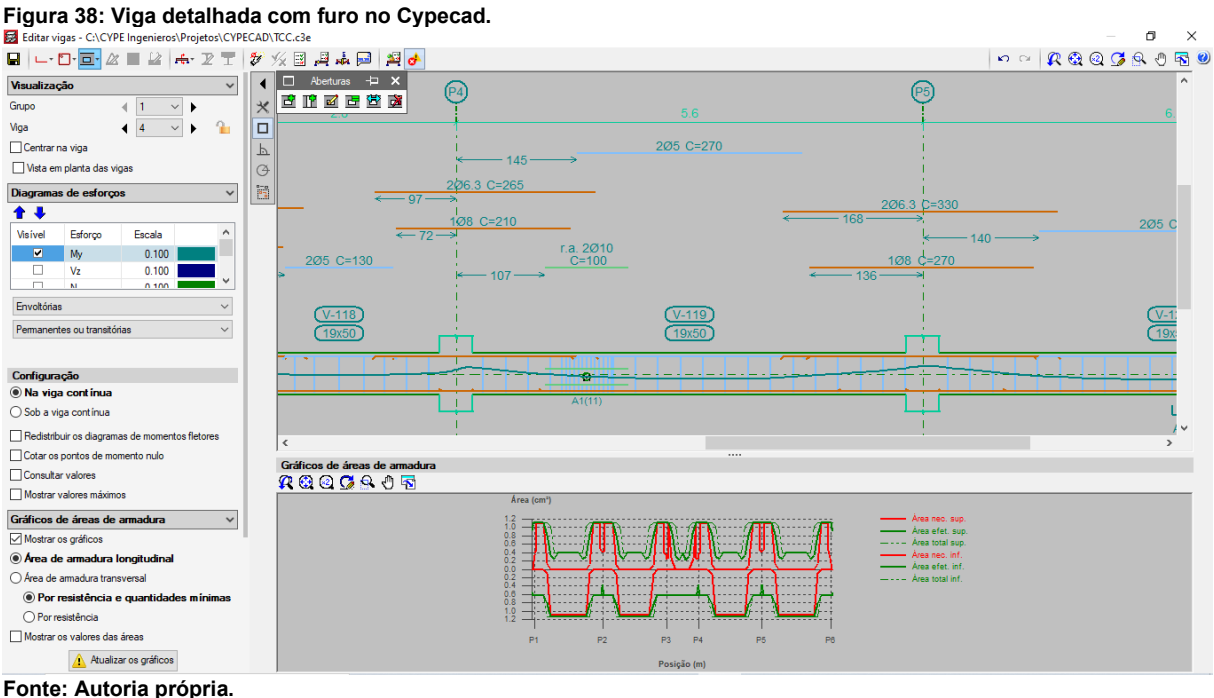

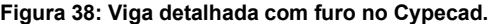

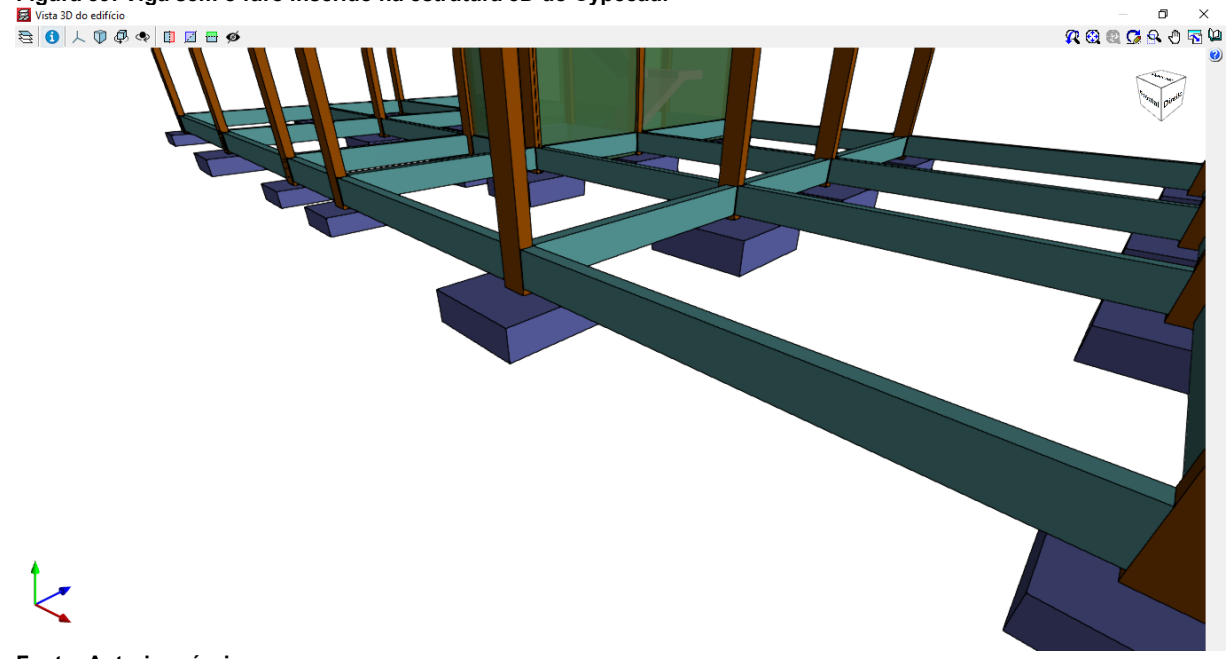

<span id="page-47-1"></span>**Figura 39: Viga sem o furo inserido na estrutura 3D do Cypecad.**<br>**El** Vista 3D de edifício

**Fonte: Autoria própria.**

Com a estrutura dimensionada, foi visto que para a exportação existem algumas opções para alguns dos principais softwares BIM, além do formato IFC2x3 e IFC4 (**[Figura](#page-48-0) 40**).

<span id="page-48-0"></span>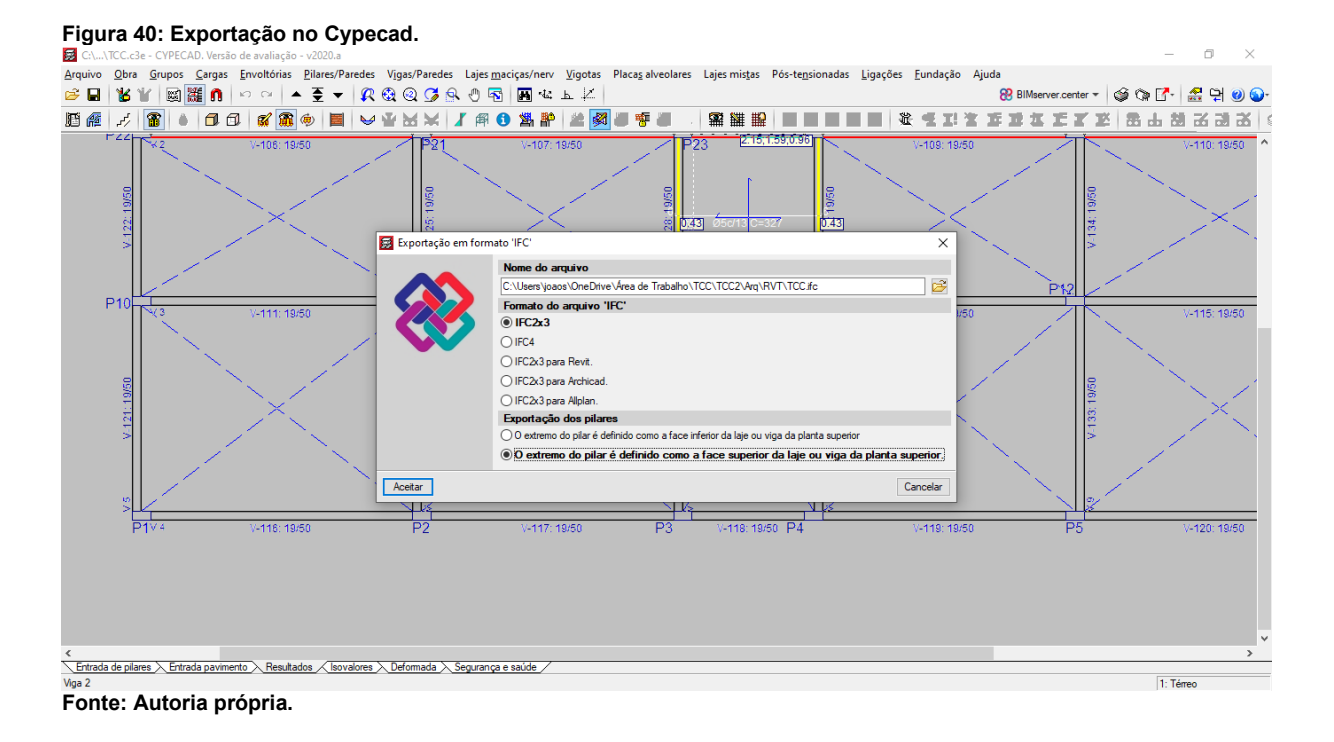

Foi escolhido o formato IFC2x3 para ser exportado e verificado no Tekla BIMsight, onde foi notado que não são exportadas as armaduras e nem as aberturas nas vigas, sendo exportadas apenas as geometrias (**[Figura 41](#page-49-0)**), as aberturas nas lajes e as informações do material:

- Para vigas, pilares e fundações: as dimensões, volume, classe do concreto;
- Para lajes e escadas: a espessura, volume, classe do concreto e o tipo de laje;
- Para escadas: volume e a classe do concreto.

<span id="page-49-0"></span>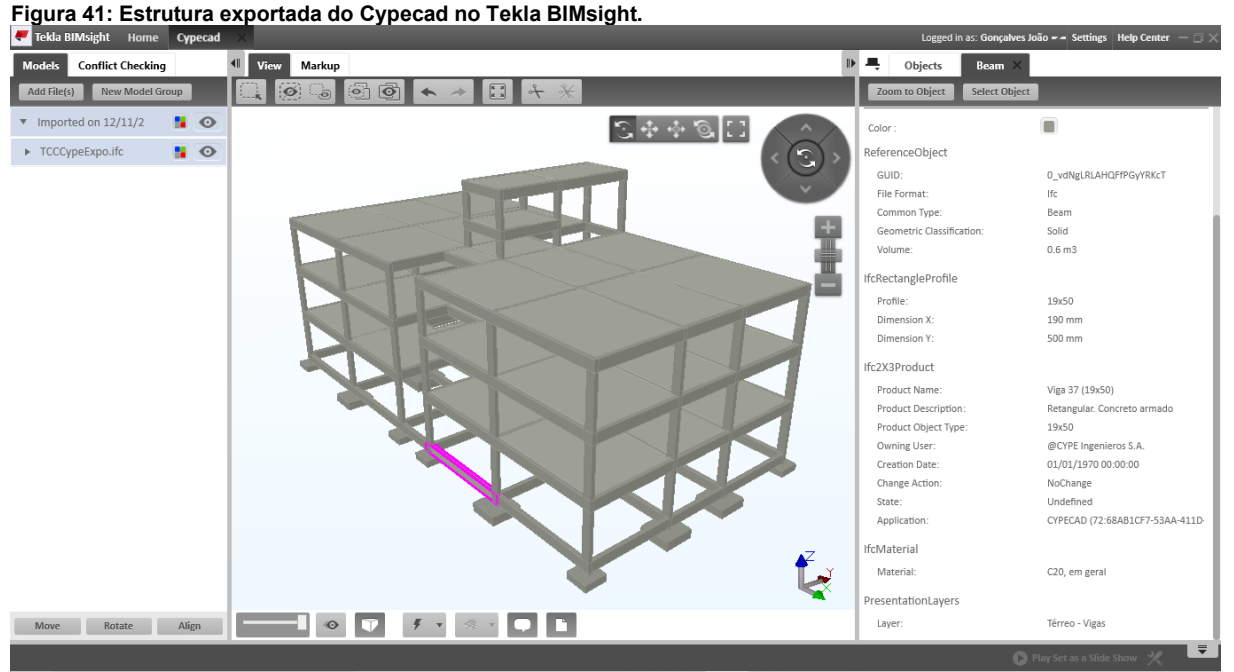

<span id="page-49-1"></span>**Fonte: Autoria própria.**

#### **6.4 Comparação**

Quanto ao processo de importação os programas têm capacidades distintas, enquanto o TQS e o Cypecad utilizam as paredes do projeto arquitetônico como cargas, no Eberick este trabalho é feito de forma manual. E quanto ao lançamento automático dos elementos estruturais, apenas o Cypecad o realiza, lançando pilares e lajes, embora ocorram erros com as lajes. A relação completa do processo de importação está disposto na **[Tabela 1](#page-49-2)**.

<span id="page-49-2"></span>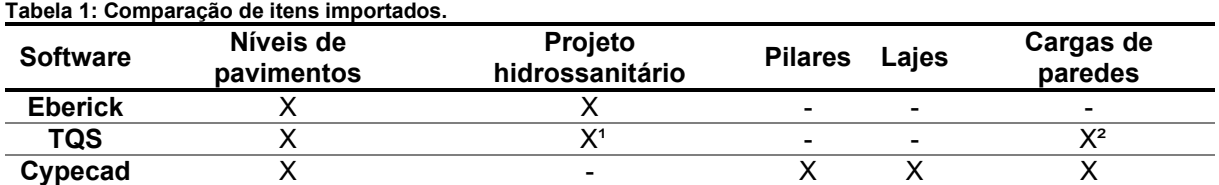

**1= Não reconhece conexões e aparelhos hidrossanitários; 2= Pode ocasionar erros que impedem o dimensionamento da estrutura.**

**Fonte: Autoria própria.**

Para a compatibilização, apenas o Cypecad não importa as tubulações. O TQS, embora importe as tubulações, não reconhece as conexões e não diferencia os diâmetros dos tubos. A comparação do processo de compatibilização está na **[Tabela](#page-50-0)  [2](#page-50-0)**.

| abela 2. Comparação do processo de compandinzação. |                             |                                                    |                                      |                                            |  |  |  |  |  |  |
|----------------------------------------------------|-----------------------------|----------------------------------------------------|--------------------------------------|--------------------------------------------|--|--|--|--|--|--|
| <b>Software</b>                                    | <b>Insere</b><br>tubulações | <b>Abertura</b><br>automática em<br>vigas e lajes. | Exporta notas de<br>compatibilização | Exporta a<br>estrutura com<br>as aberturas |  |  |  |  |  |  |
| <b>Eberick</b>                                     |                             |                                                    |                                      |                                            |  |  |  |  |  |  |
| TQS                                                |                             |                                                    | $\overline{\phantom{0}}$             |                                            |  |  |  |  |  |  |
| Cypecad                                            | -                           | -                                                  | $\,$                                 | χ2                                         |  |  |  |  |  |  |

<span id="page-50-0"></span>**Tabela 2: Comparação do processo de compatibilização.**

**1= Não insere furos verticais em vigas; 2= Exporta aberturas somente nas lajes.**

**Fonte: Autoria própria.**

Na exportação houve algumas informações em comum nos três softwares, como as dimensões dos elementos estruturais, o volume e a classe do concreto, mas eles diferenciaram bastante nas taxas de armadura e no cobrimento. As taxas de armadura são exportadas pelo Eberick e TQS, e o cobrimento apenas pelo Eberick. A comparação completa está contida na **[Tabela](#page-50-1)** 3.

| <b>Software</b> | <b>Elemento</b><br>estrutural | <b>Dimensões</b> | <b>Volume</b> | Classe do<br>concreto | Taxa de<br>armadura       | Cobrimento |
|-----------------|-------------------------------|------------------|---------------|-----------------------|---------------------------|------------|
|                 | Vigas                         | X                | х             | X                     | $X^1$                     | x          |
|                 | Pilares                       | X                | X             | X                     | X <sup>1</sup>            | X          |
| <b>Eberick</b>  | Lajes                         | X                | X             | X                     | -                         | X          |
|                 | Escadas                       | X                | X             | X                     | ۰                         | X          |
|                 | Fundações                     |                  | X             | X                     |                           |            |
|                 | Vigas                         | X                | X             | X                     | $\mathsf{X}^{\mathsf{2}}$ |            |
|                 | <b>Pilares</b>                | X                | Χ             | Χ                     | $X^2$                     |            |
| <b>TQS</b>      | Lajes                         | $X^3$            | X             | X                     | $X^2$                     |            |
|                 | Escadas                       | $X^3$            | X             |                       | $X^2$                     |            |
|                 | Fundações                     | X                | X             | X                     | $X^2$                     |            |
|                 | Vigas                         | X                | X             | X                     | $\overline{\phantom{0}}$  |            |
|                 | Pilares                       | X                | X             | X                     | ۰                         |            |
| Cypecad         | Lajes                         | $X^3$            | X             | X                     |                           |            |
|                 | Escadas                       | X                | x             | X                     |                           |            |
|                 | Fundações                     | X                |               | X                     |                           |            |

<span id="page-50-1"></span>**Tabela 3: Comparação das informações exportadas.**

**1= Taxa de armadura em porcetagem da seção bruta do elemento estrutural; 2= Taxa de armadura em quilos por metro cúbico; 3= Apenas a espessura.**

**Fonte: Autoria própria.**

### <span id="page-51-0"></span>**7 CONCLUSÕES**

O presente estudo teve como objetivo comparar o processo de interoperabilidade BIM dos softwares Eberick, TQS e Cypecad a partir de arquivos IFC. Devido as diferenças na capacidade de interoperabilidade dos softwares, é necessário que o engenheiro calculista conheça as ferramentas de integração e com isso saber qual dos programas atende melhor suas necessidades para realizar as compatibilizações com os demais projetos da edificação.

A comparação realizada neste trabalho demostra as principais diferenças na capacidade de interoperabilidade dos softwares, de forma que cada um se sobressaiu em alguns aspectos. Quanto a parte de importação, o Eberick é o único que permite inserir diversas referências externas de em IFC, e contém ferramentas para alterar exibição dos elementos importados, o que pode ser muito útil para edificações mais complexas, contudo ele não reconhece as paredes do projeto arquitetônico como cargas, tornando necessário a definição delas manualmente. Apesar dos três softwares gerarem plantas 2D automaticamente, apenas o Eberick permite ajustar as cotas do corte, o que possibilita mostrar ou ocultar alguns elementos na planta. Para realizar as compatibilizações ele é o que mais se destacou, pois contém ferramentas para verificar colisões entre todos os projetos, e também, quando dentro dos parâmetros normativos, aplica as aberturas nos elementos estruturais, nos casos onde isso não é possível, pode-se criar notas para comunicação com outros softwares. Referente a exportação, umas das principais informações, a taxa de armadura, é enviado somente para vigas e pilares, o que dificulta a possibilidade de se ter o BIM 5D, que é a elaboração de orçamentos de forma paramétrica.

O TQS quanto a exportação tem a limitação de ter apenas uma referência de projeto arquitetônico, o que para a maioria dos projetos de edificações não é um problema. Não há no programa muitas ferramentas de manipulação dos elementos 3D importados, o que pode gerar dificuldades para checar a estrutura lançada está compatibilizada. É possível importar as paredes como cargas dentro do projeto, e como é definido uma carga por metro quadrado para cada tipo de parede, ele reconhece a altura e gera a carga com o peso corretamente nos elementos estruturais, contudo ele pode apresentar problemas caso a modelagem da arquitetura não tenha sido idealizada para o TQS, pois partes das paredes que não estão sobre elementos estruturais geram erros, como no caso das camadas de revestimento nos pilares de

canto. Para as tubulações, apesar de poder definir medidas de aberturas para cada tubulação, ele não reconheceu os diferentes diâmetros dos tubos, sendo necessário realizar ajustes manualmente, e não são reconhecidas as conexões, o que pode ser vantajoso, pois o arquivo fica mais leve, podendo evitar travamentos no programa. Quanto à exportação, o TQS é que se saiu melhor, pois exporta as seções e volume de todos os elementos os elementos, e a também a taxa de armadura, o que pode ser utilizado para orçamentos, podendo assim aplicar o BIM 5D.

O Cypecad se destaca por importar e lançar automaticamente os pilares e lajes, embora possa ocorrer erros nas lajes. Assim como o TQS, ele é limitado a apenas uma referência externa, mas como dito, isso não acarreta problemas para a maioria dos projetos. Um ponto positivo do Cypecad é o reconhecimento das paredes como cargas durante a importação, que podem ser definidas por metro quadrado assim como no TQS, evitando um trabalho manual, mas diferentemente do TQS, paredes que não estejam em cima de elementos estruturais, ocasionam erros, mas não impedem o cálculo da estrutura. Para a compatibilização, não é possível fazer por meio de importação de instalações dentro do projeto, sendo necessário posicionar as aberturas nas lajes e vigas manualmente, e ainda sim as aberturas nas vigas não são exportadas no arquivo IFC, somente das lajes. Na exportação foi a parte em que o Cypecad se saiu pior, pois não exporta a taxa de armadura em nenhum elemento estrutural, tornando impossível ter-se o BIM 5D.

Dado o exposto, as limitações para a programação dos softwares em relação a interoperabilidade podem ser causadas pelo fato do formato IFC não estar completamente desenvolvido, ou as empresas ainda não conseguiram aprimorar seus programas de forma abrangente. Contudo já é possível realizar diversas funcionalidades como verificação de sobreposições da estrutura com tubulações e orçamentos com o volume de concreto e taxas de armadura.

O BIM ainda é novidade, por isso recomenda-se investigações mais completas dos softwares utilizados no país, realizando um estudo mais aprofundado envolvendo todas as etapas de uma edificação e trabalhar principalmente com BIM 3D, 4D e 5D que são mais usuais para a maioria das edificações.

# <span id="page-53-0"></span>**9 REFERÊNCIAS**

ABNT NBR 6118. **Projeto de estruturas de concreto: Procedimento**. ABNT. Rio de Janeiro, p. 238. 2014.

ABNT NBR 6120. **Cargas para o cálculo de estruturas de edificações**. ABNT. Rio de Janeiro, p. 6. 2019.

ABNT NBR 8681. **Ações e segurança nas estruturas: Procedimento**. ABNT. Rio de Janeiro, p. 15. 2003.

ALTOQI. Eberick. **Site da AltoQi**, 2019. Disponivel em: <https://www.altoqi.com.br/eberick/>.

BASTOS, P. S. D. S. **Histórico e principais elementos estruturais de concreto armado**. UNESP. Bauru. 2006.

BUILDINGSMART. IFC Specifications Database. **buildingSMART**, 06 ago. 2019. Disponivel em: <https://technical.buildingsmart.org/standards/ifc/ifc-schemaspecifications/>.

EASTMAN, C. et al. **Manual de BIM:** um guia de modelagem da informação da construção para arquitetos, engenheiros, gerentes, construtores e incorporadores. Tradução de Rita C. Ferreira; Cervantes G. A. Filho, *et al.* Porto Alegre: Bookman, 2014.

FONTES, F. F.; PINHEIRO, L. M. **Tipos de análise estrutural para elementos lineares segundo a NBR 6118:2003**. Universidade de São Paulo. São Carlos. 2009. KRAUS, P. F.; RIBEIRO, S. A. **Análise comparativa entre vesões de arquivos IFC utilizando a verificação de interferência**. In: SIMPÓSIO BRASILEIRO DE TECNOLOGIA DA INFORMAÇÃO E COMUNICAÇÃO NA CONSTRUÇÃO, 2, 2019, Campinas. Anais [.]. Porto Alegre: ANTAC. 2019.

LINO, J. C.; AZEHA, M.; LOURENÇO, P. **Integração da Metodologia BIM na Engenharia de Estruturas**. Encontro Nacional BETÃO ESTRUTURAL. Porto: [s.n.]. 2012.

MARTHA, L. F. **Análise de estruturas:** conceitos e métodos básicos. São Paulo: Elsevier, 2010.

MULTIPLUS SOFTWARES TÉCNICOS. Cypecad. **Site da MULTIPLUS**, 2019. Disponivel em: <https://multiplus.com/software/cypecad/>.

PINHEIRO, L. M.; MUZARDO, C. D.; SANTOS, S. P. **Fundamentos do concreto e projeto de edifícios**. São Carlos: [s.n.], 2004.

SALES, J. J. D. et al. **Sistemas estruturais:** Teoria e exemplos. 1ª. ed. São Carlos: EESC-USP, 2005.

SORIANO, H. L. **Estática das estruturas**. 2ª. ed. Rio de Janeiro: Ciência Moderna LTDA, v. 1, 2010.

TQS. TQS. **Site da TQS Informática Ltda.**, 2019. Disponivel em: <http://www.tqs.com.br/>.

VENÂCIO, M. J. L. **AVALIAÇÃO DA IMPLEMENTAÇÃO DE BIM – BUILDING INFORMATION MODELING EM PORTUGAL**. Porto. 2015.